**Министерство сельского хозяйства РФ**  Новозыбковский сельскохозяйственный техникум – филиал федерального государственного бюджетного образовательного учреждения высшего образования «Брянский государственный аграрный университет»

Однолько Ю.И.

# ИНФОРМАЦИОННЫЕ ТЕХНОЛОГИИ В ПРОФЕССИОНАЛЬНОЙ ДЕЯТЕЛЬНОСТИ

УЧЕБНОЕ ПОСОБИЕ

Брянская область 2015

УДК 004.65(07) ББК 32.81 И 74

Информационные технологии в профессиональной деятельности: учебное пособие / Сост. Ю.И. Однолько - Брянск: Изд-во Брянского ГАУ, 2015. – 108 с.

Курс лекций составлен в соответствии с рабочей программой по дисциплине Информационные технологии в профессиональной деятельности. Помимо теоретического материала в нем содержаться вопросы для повторения и список литературы для подготовки к занятиям.

Печатается по решению методического совета Новозыбковского филиала Брянского ГАУ

> © Однолько Ю.И., 2015 © ФГБОУ ВО «Брянский государственный аграрный университет» Новозыбковский филиал, 2015

# **Содержание**

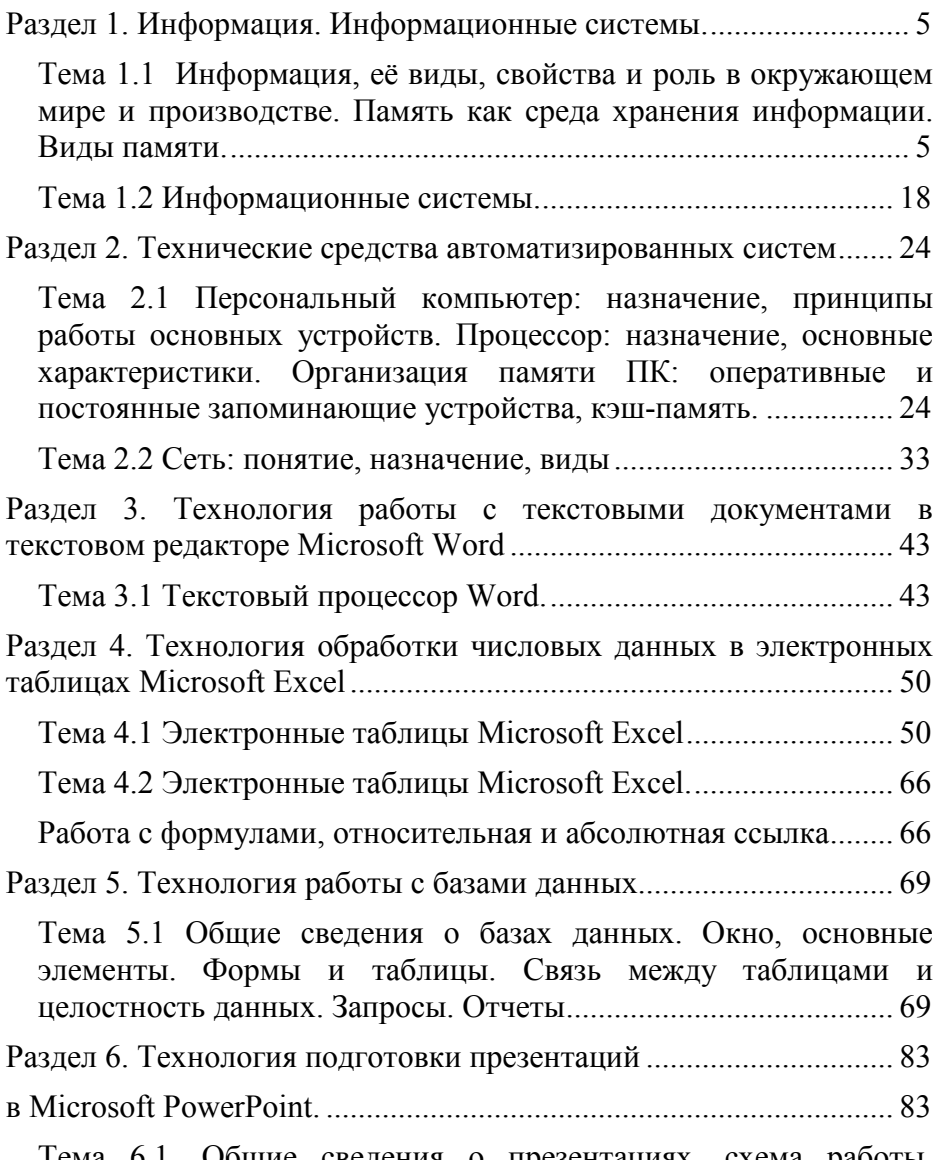

Тема 6.1. Общие сведения о презентациях, схема работы, создание и редактирование презентаций, общие операции со слайдами, настойка анимации слайдов, демонстрация слайдов. 83

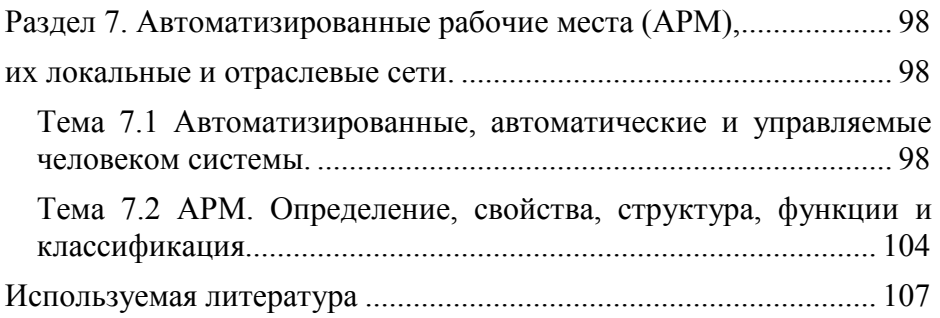

### **Раздел 1. Информация. Информационные системы. Информационные технологии**

# **Тема 1.1 Информация, её виды, свойства и роль в окружающем мире и производстве. Память как среда хранения информации. Виды памяти.**

- 1. Информация и её роль в окружающем мире.
- 2. Понятие информации, ее виды и свойства.
- 3. Информационные ресурсы и информационные технологии.

## **Информация и её роль в окружающем мире Информация и знания**

Информатика - общее название для группы дисциплин, занимающихся различными аспектами применения и разработки ЭВМ. Данные группы дисциплин можно разделить на 4 вида:

1. *Математические дисциплины* (высшая математика, прикладная математика, теория вероятностей, статистика и т.д.)

2. *Дисциплины проектирования* (проектирование баз данных, проектирование автоматизированных экономических информационных систем и т.д.)

3. *Дисциплины программирования* (операционные системы, алгоритмизация и алгоритмические языки)

4. *Дисциплины прикладного значения* (автоматизированное рабочее место (АРМ) экономиста, искусственный интеллект и экспертные системы, case - технологии)

Информатика - наука о законах и методах организации и переработки информации в естественных и искусственных системах с применением ЭВМ.

Информация - отражение реального мира, выраженное в виде символов и знаков. Представляться информация может в непрерывном и дискретном виде.

Непрерывный сигнал можно наблюдать, если в качестве его источника использовать осциллограф. Дискретный сигнал используется в устройствах сигнализации, где сигнал получается через определённые промежутки времени. Любой непрерывный сигнал можно привести к дискретному виду.

К важнейшим средствам информации следует отнести:

1. *Полноту*, т.е. информация содержит в себе весь объём необходимых данных.

2. *Достоверность* - информация отражает реальное положение вещей .

3. *Ценность* - информация необходима определённому кругу лиц, т.е. не является устаревшей.

4. *Актуальность* - информация содержит данные по тем проблемам, которые актуальны на данный момент .

5. *Ясность* - информация представлена в таком виде, чтобы быть понятной тем, кому она предназначена.

Информация может представляться с помощью голоса, печати, сигнала. Все эти способы - языки.

Основа языка - алфавит, т.е. конечный набор знаков любой природы, из которых конструируются сообщения. Алфавит может быть латинским, десятичных чисел, двоичный и т.д.

Однако пользователю при помощи разных программ информация представляется часто в виде русского, латинского, математического и графического алфавита.

Информация также может быть представлена в закодированном виде.

Кодирование - представление символов одного алфавита символами другого или использование другого способа прочтения.

Существует множество способов кодирования: математический, лингвистический, криптографический. Таким образом, можно определить несколько задач информатики:

*сбор информации накопление информации обработка информации передача информации*

Эти задачи стояли перед человеком на всех этапах его развития. Первоначально основными инструментами для этих целей служили мозг, слух, язык, руки. Но со временем объём информации увеличился до такой степени, что человек понял - он уже не справляется с этим потоком данных. Именно тогда были созданы

первые инструменты работы с информацией. Но через некоторое время возник второй информационный барьер, когда резервы традиционных приёмов совершенствования управления оказались исчерпаны и не могли обеспечить полноценную обработку информации. Преодолением данного барьера стал переход к использованию ЭВМ для комплексной автоматизации тех или иных законченных участков деятельности человека.

Одним из моментов комплексной автоматизации является безбумажная информатика - *наука о законах и методах организации и переработки информации с применением ЭВМ и минимизацией бумажных носителей и человеческого труда*. Суть безбумажной технологии - необходимость комплексной автоматизации управленческого труда, при которой большая часть информационных потоков замыкается вне человека. Крупным шагом вперёд было объединение ЭВМ и вычислительных центров в сети с помощью телефонно-телеграфных каналов связи. Используя безбумажную технологию, не следует впадать в вульгаризацию, полагая, что новая технология устраняет человека и все, остаётся в бумажной форме.

Решающим значением для эффективности систем комплексной автоматизации является то, что они опираются на автоматизированные информационные базы.

Создание и поддержка подобного рода информационных баз, называемых базами данных, представляет собой 1-ый шаг на пути перехода к безбумажной информатике. Хранение информации в памяти ЭВМ придаёт ей принципиально новое свойство - динамичность, т.е. способность к быстрой перестройке и оперативному использованию.

Безбумажная информатика используется в административных системах - это автоматизация банковских операций, бухучёта, резервирование и оформление билетов, строительство зданий и сооружений и т.д.

Однако безбумажная информатика не ограничивается только применением в административных системах. Интенсивно развиваются системные применения ЭВМ для автоматизации сложных экономических процессов, для испытания сложных объектов, для экспериментальных исследований, проектно-конструкторских работ и т.д.

#### Понятие информации, ее виды и свойства

"Нет пожалуй, в науке, практике современности понятия распространенее, нежели понятие "информация ". И нет в тоже время другого понятия, по поводу которого ведется столько споров, дискуссий, имеется столько различных точек зрения...",утверждает советский ученый В.Г. Афанасьев.

Существование множества определений информации обусловленно сложностью, специфичностью и многообразием подходов к толкованию сущности этого понятия. В качестве справки выделим три наиболее распространенные концепции информации, каждая из которых по-своему объясняет ее сущность.

Первая концепция (концепция К.Шеннона), отражая количественно-информационный подход, определяет информацию как меру неопределенности (энтропию) события. Количество информации в том или ином случае зависит от вероятности его получения: чем более вероятным является сообщение, тем меньше информации содержится в нем. Этот подход, хоть и не учитывает смысловую сторону информации, оказался весьма полезным в технике связи и вычислительной технике, послужил основой для измерения информации и оптимального кодирования сообщений. Кроме того, он представляется удобным для иллюстрации такого важного свойства информации, как новизна, неожиданность сообщений. При таком понимании информация - это снятая неопределенность, или результат выбора из набора возможных альтернатив.

Вторая концепция рассматривает информацию как свойство (атрибут) материи. Ее появление связано с развитием кибернетики и основано на утверждении, что информацию содержат любые сообщения, воспринимаемые человеком или приборами. Наиболее ярко и образно эта концепция информации выражена академиком В. М. Глушковым. Он писал, что "информацию несут не только испещренные буквами листы книги или человеческая речь, но и солнечный свет, складки горного хребта, шум водопада, шелест травы". Иными словами, информация как свойство материи создает представление о ее природе и структуре, упорядоченности, разнообразии и т.д. Она не может существовать вне материи, а значит, она существовала и будет существовать вечно, ее можно накапливать хранить перерабатывать.

Третья концепция основана на логико-семантическом (семантика - изучение текста с точки зрения смысла) подходе, при котором информация трактуется как знание, причем не любое знание, а та его часть, которая используется для ориентировки, для активного действия, для управления и самоуправления. Иными словами, информация - это действующая, полезная, " работающая " часть знаний. Представитель этой концепции В. Г. Афанасьев, развивая логико-семантический подход, дает определение социальной информации: "Информация, ииркулируюшая в обшестве, используемая в управлении соииальными процессами, является социальной информацией. Она представляет собой знания, сообщения, сведения о социальной форме движения материи и о всех других формах в той мере, в какой она используется обществом..."

Социальная информация - многоуровневое знание. Она характеризует: общественные процессы в целом - экономические, политические, социальные, демографические, культурно-духовные и т.д.; конкретные процессы, происходящие в различных ячейках общества,- на предприятиях, в кооперативах, семьях и т.д.; а также интересы и стремления различных социальных групп - рабочего класса, молодежи, пенсионеров, женщин и др. В самом обшем смысле под социальной информацией понимают знания, сообщения, сведения о социальной форме движения материи и о всех других ее формах в той мере, в какой они используются обществом, вовлеченными в орбиту общественной жизни. Другими словами, информация есть содержание логического мышления, которое, воспринимаясь с помощью слышимого или видимого слова, может быть использована людьми в их деятельности.

Итак, рассмотренные подходы в определенной мере дополняют друг друга, освещают различные стороны сущности понятия информации и облегчают тем самым систематизацию ее основных свойств. Из множества определений информации наиболее целесообразным представляется следующее: информация - это сведения, снимающие неопределенность об окружающем мире, которые являются объектом хранения, преобразования, пере-

#### дачи и использования. Сведения - это знания, выраженные в сигналах, сообщениях, известиях, уведомлениях и т.д.

Особенность информации в том, что, будучи материальным явлением, она не является ни материей, ни энергией. В кибернетическом смысле информация - это отражение одного объекта в другом, используемое для формирования управленческих воздействий. Использование информации в управлении и самоуправлении опирается на наличие связи между объектами системы, источниками информации и ее получателями. При этом сила и целенаправленность влияния информации на получателя зависит от степени соответствия характеристик информации - синтаксических, семантических, прагматических - возможностям и потребностям получателя. Структура сообщений, их смысл и практическая ценность всегда ориентированны на определенного получателя.

Обмен информацией совершается не вообще между любыми объектами, а только между теми из них, которые представляют собой систему, обладающую каким-то минимум организованности. В целом возникновение и развитие теории информации, а также кибернетики и информатики, явилось научным подтверждение теории отражения и способствовало ее дальнейшему развитию.

Основываясь на положении, что информация - результат и форма проявления отражения, а объектом социального отражения может быть любой фрагмент действительности (предметы, факты, явления, процессы). Информация в системе органов внутренних дел подразделяется на внешнюю - порожденную другими системами управления, и внутреннюю - возникающую непосредственно в процессе функционирования самой системы органов внутренних дел как результат отражения ею соответствующих социальных явлений. Последняя есть часть социальной информации и поэтому имеет ту же природу. Особенности внутренней информации определяются объектами отражения и теми признаками, которыми эти объекты характеризуются. Выбор объектов отражения и их признаков зависит от специфичности задач, решаемых данной социальной системой.

Исходя из сказанного можно сделать вывод, что информация передается в двух формах:

- дискретная форма представления информации - это последовательность символов, характеризующая прерывистую, изменяющуюся величину (количество дорожно-транспортных происшествий, количество тяжких преступлений и т.п.);

- аналоговая или непрерывная форма представления информации.

- это величина, характеризующая процесс, не имеющий перерывов или промежутков (температура тела человека, скорости автомобиля на определенном участке пути и т.п.).

Все многообразие окружающей нас информации можно сгруппировать по различным признакам:

 $\mathbf{1}$ по признаку "область возникновения" информация, отражающая процессы, явления неодушевленной природы называется элементарной или механической, процессы животного и растительного мира биологической, человеческого общества - социальной

 $\mathcal{D}$ различают виды информации по способу передачи и восприятия. Информацию, передаваемую видимыми образами и символами, называют, визуальной, звуками - аудиальной, ощущениями - тактильной, запахами и вкусами - органолептической, информацию, выдаваемую и воспринимаемую средствами вычислительной техники, - машинной.

 $\mathcal{E}$ информацию, создаваемую и используемую человеком, по общественному назначению можно разбить на три вида: личная, массовая и специальная. Название классов используемой информации раскрывает и их содержание, так личная информация предназначается для конкретного человека, массовая - предназначается для любого желающего ее пользоваться (общественнополитическая, научно-популярная и т.д.), специальная - предназначена для использования узким кругом лиц занимающихся решением сложных специальных задач в области науки, техники, экономики, а в органах внутренних дел оперативно-розыскные данные, криминалистические данные и т.п.

Разнообразие источников и потребителей информации привело к существованию различных форм ее представления: символьной, текстовой и графической. Символьная форма, основана на использовании символов - букв, цифр, знаков и т.д., является

наиболее простой, но она практически применяется только для передачи несложных сигналов о различных событиях. Примером может служить зеленый свет уличного светофора, который сообщает о возможности начала движения пешеходам или водителям автотранспорта, милицейский свисток дает информацию о действиях, которые должен предпринять милиционер услыхавший этот звуковой сигнал.

Более сложной является текстовая форма представления информации. Здесь так же, как и в предыдущей форме, используются символы: буквы, цифры, математические знаки. Однако информация заложена не только в этих символах, но и в их сочетании, порядке следования. Так, слова КОТ и ТОК имеют одинаковые буквы, но содержат различную информацию. Благодаря взаимосвязи символов и отображению речи человека текстовая информация чрезвычайно удобна и широко используется в деятельности человека: книги, брошюры, журналы, различного рода документы, аудиозаписи и т.д.

Наиболее емкой и сложной является графическая форма представления информации. К этой форме относятся фотографии, схемы, чертежи, рисунки, играющие большое значение в деятельности человека вообще и сотрудника органов внутренних дел в частности.

Переходя к рассмотрению свойств информации необходимо отметить, что информация выступает как свойство объектов и явлений (процессов) порождать многообразие состояний, которые посредством отражения передаются от одного объекта к другому и запечатлеются в его структуре (возможно, в измененном виде).

Свойства информации можно рассматривать в трех аспектах: техническом - это точность, надежность, скорость передачи сигналов и т.д.; семантическом - это передача смысла текста с помощью кодов и прагматическом - это насколько эффективно информация влияет на поведение объекта.

#### Обработка информации

Обработка информации - получение одних информационных объектов из других путем выполнения некоторых алгоритмов

Обработка является одной из основных операций, выполняемых над информацией, и главным средством увеличения объема и разнообразия информации.

Средства обработки информации - это всевозможные устройства и системы, созданные человечеством, и в первую очередь компьютер - универсальная машина для обработки информации.

Компьютеры обрабатывают информацию путем выполнения некоторых алгоритмов. Живые организмы и растения обрабатывают информацию с помощью своих органов и систем.

### Информационные ресурсы и информационные технологии

Информационные ресурсы — это идеи человечества и указания по реализации этих идей, накопленные в форме, позволяющей их воспроизводство.

Это книги. статьи. патенты. диссертации. научноисследовательская и опытно-конструкторская документации, технические переводы, данные о передовом производственном опыте и др.

Информационные ресурсы (в отличие от всех видов ресурсов - трудовых, энергетических, минеральных) тем быстрее растут, чем больше их расходуют.

Информационные технологии - это совокупность методов и устройств, используемых людьми для обработки информации.

Человечество занималось обработкой информации тысячелетиями. Первые информационные технологии основывались на использовании счетов и письменности. Около пятидесяти лет назад; исключительно быстрое развитие этих технологий, что в первую очередь связано с появлением компьютеров.

В настоящее время термин информационная технология усовершенствуются в связи с использованием компьютеров для обработки информации. Информационные технологии охватывают всю вычислительную технику и технику связи и отчасти бытовую электронику, телевидение; радиовещание. Они находят применение в промышленности, те управлении, банковской системе, образовании, здравоохранении, медицине и науке, транспорте и связи, сельском хозяйстве, социального обеспечения, служат подспорьем людям различных профессий и домохозяйкам.

13

Народы развитых стран осознают, что **совершенствование информационных технологий представляет самую важную, хотя дорогостоящую и трудную, задачу.**

В настоящее время создание крупномасштабных информационно-технологических систем является экономически возможным. это обусловливает появление национальных исследовательских зевательных программ, призванных стимулировать их разработку.

К способам представления информации можно отнести:

всевозможные символы, языки и коды (русский, английский, азбука Морзе, язык жестов, язык мимики), чертежи, картины, музыкальные произведения, кино- и видео фильмы, компьютерные игры и т.п.

На разных носителях информации используются разные способы представления.

Хранить информацию можно:

− в форме знаков на бумаге, перфокартах, перфоленте, на камне, дереве, ткани, в рельефе ключа и т.п.;

− в форме электромагнитных сигналов на дисках, дискетах, кассетах,

кинопленке и т.п.;

в форме структурных комбинаций в клетках и генах биологических объектов;

Передача информации происходит:

в форме сигналов, как в технических устройствах, так и в общении людей, в телекоммуникациях, в жизни общества, в живых существах;

− механическим путем в общении людей и в технических устройствах.

К техническим средствам хранения, передачи и обработки информации относятся:

различные диски,

- дискеты,

аудио и видео кассеты,

- перфокарты,

- перфоленты,

- кинопленка,

- объекты телекоммуникации (радио, телевидение, те-

лефон, телеграф, персональные компьютеры и компьютерные сети и т.п.).

ЭВМ среди множества технических средств хранения, передачи и обработки информации, занимает особое место.

ЭВМ - это универсальная вычислительная машина, которая обрабатывает информацию, используя электрические сигналы.

Если сигнал непрерывен во времени, то его называют АНАЛОГОВЫМ, и машины, использующие такие сигналы, называют АНАЛОГОВЫМИ.

Если сигнал имеет прерывистую (дискретную) форму, он называется ЦИФРОВЫМ (дискретным), и машины соответственно называются ЦИФРОВЫМИ. Современные ПК относятся к ЦВМ.

Слово компьютер переводится как "вычислитель". Но современный персональный компьютер является не только машиной для произведения каких-то расчетов.

С его помощью можно создавать и воспроизводить музыкальные произведения; создавать, воспроизводить и изменять графические изображения; создавать, воспроизводить и изменять видеоклипы; обмениваться информацией с пользователями ПК всего мира; находить нужную информацию; создавать и обрабатывать текстовую информацию.

Иными словами ПК может обрабатывать любую информацию.

Анализируя информацию, мы сталкиваемся с необходимостью оценки качества и определения количества получения информации. Определить качество информации чрезвычайно сложно, а часто и вообще невозможно. Какие-либо сведения, например исторические, могут десятилетиями считаться ненужными и вдруг их ценность может резко возрасти. Вместе с этим определить количество информации не только нужно, но и можно. Это прежде всего необходимо для того, чтобы сравнить друг с другом массивы информации, определить, какие размеры должны иметь материальные объекты (бумага, магнитная лента и т.д.), хранящие эту информацию.

Для определения количества информации нужно найти способ представить любую ее форму (символьную, текстовую, графическую) в едином виде. Иначе говоря, надо суметь эти формы информации преобразовать так, чтобы она получила единый стандартный вид. Таким видом стала так называемая двоичная форма представления информации. Она заключается в записи любой информации в виде последовательности только двух символов.

Эти символы могут на бумаге обозначаться любым способом: буквами А, Б; словами ДА, НЕТ. Однако ради простоты записи взяты цифры 1 и 0. В электронном аппарате, хранящем либо обрабатывающем информацию, рассматриваемые символы могут также обозначаться по разному: один из них - наличием в рассматриваемой точке электрического тока либо магнитного поля, второй - отсутствием в этой точке электрического тока либо магнитного поля.

Методику представления информации в двоичной форме можно пояснить, проведя следующую игру. Нужно у собеседника получить интересующую нас информацию, задавая любые вопросы, но получая в ответ только одно из двух ДА либо НЕТ.

Известным способом получения во время этого диалога двоичной формы информации является перечисление всех возможных событий

Рассмотрим простейший случай получения информации. Вы задаете только один вопрос: "Идет ли дождь?". При этом условимся, что с одинаковой вероятностью ожидаете ответ: "ДА" или "НЕТ". Легко увидеть, что любой из этих ответов несет самую малую порцию информации. Эта порция определяет единицу измерения информации, называемую БИТОМ. Благодаря введению понятия единицы информации появилась возможность определения размера любой информации числом битов. Образно говоря, если, например, объем грунта определяют в кубометрах, то объем информации - в битах.

Условимся каждый положительный ответ представлять цифрой 1, а отрицательный - цифрой 0. Тогда запись всех ответов образует многозначную последовательность цифр, состоящую из нулей и единиц, например 0100.

Рассмотренный процесс получения двоичной информации об объектах исследования называют кодированием информации.

Кодирование информации перечислением всех возможных событий очень трудоемко. Поэтому на практике кодирование осуществляется более простым способом. Он основан на том, что один разряд последовательности двоичных цифр имеет уже вдвое больше различных значений - 00, 01, 10, 11, - чем одноразрядная (0 и 1). Трехразрядная последовательность имеет также вдвое больше значений - 000, 001, 010, 011, 100, 101, 110, 111, - чем двухразрядная, и т.д. Добавление одного разряда увеличивает число значений вдвое.

Пользуясь вышеприведенной таблицей легко закодировать любое множество событий. Например, нам нужно закодировать 32 буквы русского алфавита, для этой цели достаточно взять пять разрядов, потому что пятиразрядная последовательность имеет 32 различных значения.

В информационных документах широко используются не только русские, но и латинские буквы, цифры, математические знаки и другие специальные знаки всего примерно 200-250 символов. Поэтому для кодировки всех указанных символов используется восьмиразрядная последовательность цифр 0 и 1. Например, русские буквы

представляются восьмиразрядными последовательностями следующим

образом: А - 11000001, И - 11001011, Я - 11011101.

Следует отметить, что указанный способ кодирования используется тогда, когда к нему не предъявляются дополнительные требования, допустим необходимо указать на возникшую ошибку, исправление ошибки, обеспечить секретность информации. В этих случаях применяют специальное кодирование, при использовании которого коды получаются длиннее, чем в указанной таблице.

Для представления графической информации в двоичной форме используется так называемый поточечный способ. На первом этапе вертикальными и горизонтальными линиями делят изображение. Чем больше при этом получилось квадратов, тем точнее будет передана информация о картинке. Как известно из физики, любой цвет может быть представлен в виде суммы различной яркости зеленого, синего, красного цветов. Поэтому информация о каждой клетки будет иметь довольно сложный вид: яркость

Перед тем как кодировать любую информацию нужно договориться о том, какие используются коды, в каком порядке они записываются, хранятся и передаются. Это называется языком представления информации.

Из примеров, рассмотренных выше, видно, что информация описывается многоразрядными последовательностями двоичных чисел. Поэтому для удобства эти последовательности объединяются в группы по 8 бит. Такая группа именуется байтом, например число - 11010011 - эта информация величиной один байт.

В своей деятельности человек использует все большие массивы информации. Так, если с 1940 по 1950 годы объем информации удвоился примерно за 10 лет, то в настоящее время это удвоение уже происходит за 2-3 года. При работе с информацией приходится решать большое число вопросов, связанных с удобными и выгодными формами ее хранения, передачи, поиска, обработки. Кроме этого, возникают задачи, связанные с определением структуры информации. Необходимо также изучать общие свойства информации. Всем этим занимается новая наука, получившая название ИНФОРМАТИКА.

## Вопросы для самоконтроля

- Что изучает наука информатика?  $\mathbf{1}$
- Что означает слово информация?  $\overline{2}$

 $\mathcal{E}$ Как подразделяется информация в зависимости от сферы использования?

Какие виды информации вы знаете? Как они различа-4 ются по способам передачи и восприятия?

- Какие формы представления информации вы знаете?  $5<sup>7</sup>$
- Назовите свойства информации. 6

Как представляется информация в ЭВМ? Как измеряет- $7<sup>7</sup>$ ся количество информации?

# Тема 1.2 Информационные системы. Понятие и определение информационных систем

- 1. История развития информационных систем.
- Производственные информационные системы.  $2_{-}$
- $3<sub>1</sub>$ Управленческие информационные системы.
- $\overline{4}$ . Искусственный интеллект.
- 5. Экспертные системы.
- Системы конечного пользователя. 6

#### **История развития информационных систем**

До 60-х гг. XX века функция информационных систем была проста: диалоговая обработка запросов, хранение записей, бухгалтерский учет и другая электронная обработка данных. Позже, в связи с появлением концепции управленческих информационных систем, была добавлена функция, направленная на обеспечение менеджеров необходимыми для принятия управленческих решений отчетами, составленными на основе собранных о процессе данных.

В 70-х стало очевидно, что жестко заданные формы результатов систем подготовки отчетов не отвечают требованиям менеджеров. Тогда появилась концепция систем поддержки принятия решений*.* Эти системы должны были обеспечить менеджеров специализированной и интерактивной поддержкой процессов принятия уникальных решений проблем в реальном, быстроизменяющемся мире.

В 80-х развитие мощности (быстродействия) микро-ЭВМ, пакетов прикладных программ и телекоммуникационных сетей дало толчок к появлению феномена конечного пользователя*.* С этого момента конечные пользователи (менеджеры) получили возможность самостоятельно использовать вычислительные ресурсы для решения задач, связанных с их профессиональной деятельностью, не завися от посредничества специализированных информационных служб.

С пониманием того, что большинство менеджеров высшего уровня не используют непосредственно результаты работы систем подготовки отчетов или систем поддержки принятия решений, появились системы, которые должны обеспечивать высшее руководство жизненно важной для них информацией, преимущественно о внешнем мире, в момент, когда им это необходимо и в формате, который они предпочитают. Крупным достижением было создание и применение систем и методов искусственного интеллекта в информационных системах. Экспертные системы и системы баз знаний определили новую роль информационных систем. Сегодня они могут обеспечить менеджеров качественными рекомендациями в специализированных областях.

#### **Производственные информационные системы**

*Производственные информационные системы* включают в себя категорию систем обработки транзакций. Системы обработки транзакций осуществляют регистрацию данных о процессе. Типичные примеры - информационные системы, которые регистрируют продажи, закупки, и изменения состояния. Результаты такой регистрации используются для обновления баз данных о клиентах, инвентаре и других организационных баз данных. Системы управления процессом принимают простейшие решения, необходимые для управления процессами производства. К ним относится категория информационных систем, названных системами управления процессом, которые автоматически принимают решения, регулирующие физический процесс производства. Например, нефтеперерабатывающие заводы и автоматизированные линии сборки используют такие системы. Они контролируют физические процессы, обрабатывают данные, собранные датчиками, и производят управление процессом в реальном масштабе времени.

Еще одна функция производственных информационных систем - преобразование традиционных ручных методов работы офиса и бумажного документооборота. Системы автоматизации делопроизводства собирают, обрабатывают, хранят и передают информацию в форме электронных документов. Эти автоматизированные системы используют системы обработки текста, передачи данных и другие информационные технологии для повышения эффективности работы офиса. Например, возможно использование текстовых процессоров для обработки корреспонденции, электронной почты, для обмена электронными сообщениями, настольные издательские системы используются для изготовления информационных бюллетеней компании, а возможности телеконференций - для проведения электронных встреч.

## Управленческие информационные системы

Информационные системы, предназначенные для обеспечения менеджеров информацией для поддержки принятия эффективных решений, называются управленческими информационными системами.

Наиболее важны для нас три основных типа управленческих информационных систем: системы генерации отчетов, системы поддержки принятия решений, системы поддержки принятия стратегических решений.

Системы генерации отчетов - наиболее распространенная форма управленческих информационных систем. Они обеспечивают управленческих конечных пользователей информацией, которая необходима для удовлетворения их ежедневных потребностей при принятии решений. Они производят и оформляют различные виды отчетов, информационное содержание которых определенно заранее самими менеджерами так, чтобы в них была только необходимая для них информация. Системы генерации отчетов выбирают необходимую информацию о процессах внутри фирмы из баз данных, подготовленных производственными информационными системами, и информацию об окружении из внешних источников.

Результаты работы систем генерации отчетов могут предоставляться менеджеру по требованию, периодически или в связи с каким-либо событием.

Системы поддержки принятия решений - естественное развитие систем генерации отчетов и систем обработки транзакций.

Системы поддержки принятия решений - интерактивные компьютерные информационные системы, которые используют модели решений и специализированные базы данных для помощи менеджерам в принятии управленческих решений. Таким образом, они отличаются от систем обработки транзакций, которые предназначены для сбора исходных данных. Они также отличаются от систем генерации отчетов, которые сосредоточиваются на обеспечении менеджеров специфической информацией.

Вместо этого системы поддержки принятия решений обеспечивают управленческих конечных пользователей информацией в интерактивном режиме и только по требованию. Они предоставляют менеджерам возможности аналитического моделирования, гибкие инструменты поиска необходимых данных, богатство форм разнообразного представления информации. Менеджеры имеют дело с информацией, необходимой для принятия менее структурированных решений в интерактивном режиме. Например, электронные таблицы или другие виды программного обеспечения поддержки принятия решений позволяют менеджеру задать ряд вопросов "что если?" и получить интерактивные ответы на них.

Таким образом, информация, полученная с помощью системы поддержки принятия решений, отличается от заранее сформулированных форм отчетов, получаемых от систем генерации отчетов. При использовании системы поддержки принятия решений менеджеры исследуют возможные альтернативы и получают пробную информацию, основанную на наборах альтернативных предположений. Следовательно, менеджерам нет необходимости определять свои информационные потребности заранее. Взамен, системы поддержки принятия решений в интерактивном режиме помогают им найти информацию, в которой они нуждаются.

Цель компьютерных систем поддержки принятия стратегических решений состоит в том, чтобы обеспечить высшее руководство непосредственным и свободным доступом к информации относительно ключевых факторов, являющихся критическими при реализации стратегических целей фирмы. Следовательно, системы поддержки принятия стратегических решений должны быть просты в эксплуатации и понимании. Они обеспечивают доступ к множеству внутренних и внешних баз данных, активно используя графическое представление данных.

Другие способы классификации информационных систем обеспечивают более узкую или широкую классификацию, чем те, которые мы уже рассмотрели. Потому что эти информационные системы могут применяться: для поддержки производства и управления.

### Искусственный интеллект

На переднем фронте развития информационных систем находятся достижения в области искусственного интеллекта. Искусственный интеллект - область информатики, чьей целью является разработка систем, которые смогут думать, а также видеть, слышать, разговаривать и чувствовать. Например, АІ-проекты, включающие разработку естественных интерфейсов компьютера, ускорили развитие индустриальных роботов и разумное программное обеспечение. Главный толчок к этому - развитие функций компьютера, обычно связанных с человеческим интеллектом, типа рассуждений, изучения и решения задач.

#### Экспертные системы

Одна из наиболее практических прикладных программ: AI развитие экспертных систем. Экспертная система - основанная на знаниях информационная система; то есть она использует знания в определенной области для того, чтобы действовать как опытный консультант. Компоненты экспертной системы - базы знаний и модули программного обеспечения, которые выполняют логические выводы на базе имеющихся знаний и предлагают ответы на вопросы пользователей. Экспертные системы используются во многих областях деятельности, включая медицину, проектирование, физические науки и бизнес. Например, экспертные системы теперь помогают диагностировать болезни, искать полезные ископаемые, анализировать составы, рекомендовать ремонт и производить финансовое планирование.

#### Системы конечного пользователя

Системы конечного пользователя - компьютерные информационные системы, которые непосредственно поддерживают как оперативные, так и управленческие функции конечных пользователей. Мы должны представлять конечного пользователя как непосредственно использующего информационные ресурсы. Конечные пользователи информационных систем, как правило, используют автоматизированные рабочие места и пакеты прикладных программ для поддержки своей повседневной деятельности, такой, как поиск информации, поддержки принятия решения и разработки приложений.

Важно понимать, что информационные системы непосредственно поддерживают практически все аспекты управленческой деятельности в таких функциональных областях, как бухгалтерский учет, финансы, управление трудовыми ресурсами, маркетинг и управление производством.

Информационные системы в реальном мире обычно являются комбинациями нескольких типов информационных систем, которые мы только что упомянули, потому что концептуальные классификации информационных систем разработаны для того, чтобы подчеркнуть различные роли информационных систем.

Практически эти роли интегрированы в сложные или взаимосвязанные информационные системы, которые обеспечивают ряд функций. Таким образом, большинство информационных систем создано для обеспечения информацией и поддержки принятия решений на различных уровнях управления и в различных функциональных областях

### Вопросы для самоконтроля

Перечислите этапы развития информационных систем. 1.

2. Для чего нужны производственные информационные системы? Каковы их функции?

Приведите примеры производственных информационных  $3_{-}$ систем

4. Для чего предназначены управленческие информационные системы?

5. Назовите три основных типа управленческих информапионных систем.

6. Что вы можете рассказать об искусственном интеллекте?

- 7. Для чего нужны экспертные системы?
- 8. Где применяются экспертные системы?
- 9. Что понимают под системами конечного пользователя?

10. Перечислите основные аспекты управленческой деятельности, где применяются информационные системы.

## Раздел 2. Технические средства автоматизированных систем

# Тема 2.1 Персональный компьютер: назначение, принципы работы основных устройств. Процессор: назначение, основные характеристики. Организация памяти ПК: оперативные и постоянные запоминающие устройства, кэш-память.

- 1. Составные компоненты компьютера
- 2. Периферийные устройства

1. Составные компоненты компьютера и периферийные устройства.

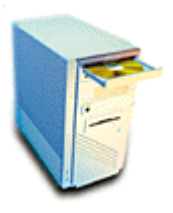

**Системный блок** предназначен для размещения в нем других составных компонентов компьютера. По внешнему виду различают несколько типов корпусов.

- 1. Мини башня (mini tower)
- 2. Башня (tower, big tower)
- 3. Настольный (desktop)
- 4. Изящный (slim)
- 5. Для переносных компьютеров

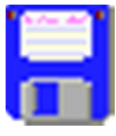

**Дисковод для гибких магнитных дисков** (ГМД, FDD) основное (пока) устройство для сохранения и переноса информации между компьютерами. Имеет низкую емкость (до 1,44 МБ) и надежность хранения информации.

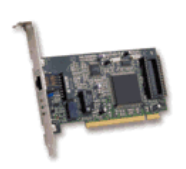

**Винчестер** (жесткий диск, ЖМД, hard disk, HDD) имеет меньшее, по сравнению с ГМД, время доступа к информации, большую надежность и емкость. Для большинства сфер

применения компьютеров достаточно 4-10 ГБ, для хранения и обработки звука, видеоизображений, больших файловых архивов используются 13-37 ГБ винчестеры и дисковые массивы. К системной плате можно подключить несколько винчестеров.

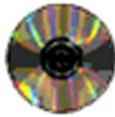

 **Привод для компакт дисков** (CD-ROM) служит для чтения лазерных цифровых, аудио и видео дисков. Цифровой компакт-диск позволяет хранить до 650 МБ. Недостатком является возможность только чтения информации. Односкоростной привод для компакт дисков передает информацию со скоростью 150 кБ/сек.

**Другие устройства внешней памяти**. CD-R, CD-RW, DVD-ROM, DVD-R, DVD-RW, MO (магнито-оптический диск), Zip, Бернулли, Накопители на магнитной ленте (НМЛ). Позволяют записывать (CD-R и DVD-R) и перезаписывать информацию на соответствующие носители.

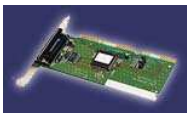

**Видео карта** (видео плата, video card) управляет созданием и отображением на дисплее изображения. Из технических характери-

стик отметим объем и тип используемой видеопамяти, наличие (или отсутствие) акселератора (ускорителя), полосу пропускания, определяющей частоту вертикальной развертки (регенерации изображения). Чем выше значение частоты вертикальной развертки, тем меньше утомляются глаза. В зависимости от размера видео памяти и частоты вертикальной развертки позволяют устанавливать несколько различных значений для разрешения экрана (640х480, 800х600, 1024х768, 1280х1024, 1600х1280 и др.) и количества отображаемых цветов (16, 256, 65535, 16.7 млн.

**Звуковая карта** (звуковая плата, sound card) служит для создания звука и вывода его на головные телефоны или колонки. С помощью микрофона звук в оцифрованном виде можно ввести в компьютер.

**Монитор** (дисплей, display) отображает текстовую и графическую информацию созданную видеокартой. Характеризуется диагональю экрана и видимой областью отображения, обычно меньшей на 0,8-1,2 дюйма, диапазоном поддерживаемых разрешений и частот регенерации изображения, стандартами безопасности. По уровню электромагнитного излучения бывают обыкновенные (уже не выпускаются), с пониженным уровнем излучения.

**Модем** (факс-модем) используется для подключения к Интернет и отправки/получения факс сообщений. Характеризуются используемыми протоколами, максимальной скоростью передечи информации,измеряемой в бит/сек (бод) и наличием дополнительных функций.

 **Клавиатура** (keyboard)

**Мышь** (mouse). Служит для управления курсором в программах с графическим интерфейсом. Также используются другие манипуляторы - трекбол,

джойстик, панель (touch pad).

# **Периферийные устройства**

**Принтер** (printer). Служит для вывода на бумагу, прозрачную пленку и др. текста, рисунков, фотографий и т.д.

1. Матричный. Самые дешевые принтеры и расходные материалы (красящая лента). Низкая скорость и качество печати.

2. Струйный. По цене почти сравнялись с матричными, но очень дорогие расходные материалы (чернила). Более высокое качество печати. Позволяют печатать в цвете, некоторые модели с фотографическим качеством. Даже высохшие чернила (текст и др.) боятся воды (размазываются).

3. Лазерный. Более дорогие принтеры. Типографское качество печати. Высокая скорость. Расходные материалы (порошок) дешевле, чем у струйных принтеров (стоимость одной страницы). Цветные принтеры очень дорогие (от 2,4 тыс. долл. и выше)

**Сканер** (scanner) используется для ввода графической информации (рисунков, фотографий и др.) в компьютер. По кон-

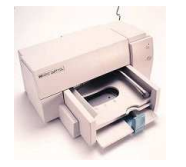

струкции и возможностям существует несколько типов.

- 1. Ручной.
- 2. Страничный.
- 3. Планшетный.
- 4. Проекционный.

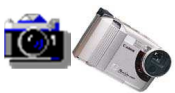

**Цифровая фото камера** (digital foto camera) используется для ввода фотографий в цифровом виде без использования мокрых процессов (проявка фотопленок и печать

фотографий). При подключении к компьютеру запись производится на винчестер или при автономном использовании фотографии хранятся на специальных флэш (flash) картах.

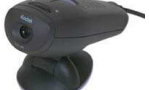

**Цифровая видео камера** (digital video camera) применяется для ввода оцифрованного видеоизображения. Незаменима для проведения видеоконференций в Интернет.

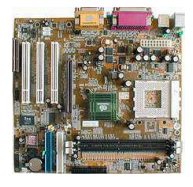

 Рассмотрим устройство **системного блока** - в нем находятся основные устройства персонального компьютера, одним словом -" железо". Этим "железом" и напичкан системный блок, поэтому мы рас-

смотрим подробнее все входящие в него устройства:

# **Материнская плата**

(от англ. **Motherboard**), или просто "мама". Это сердце компьютера, самое большое и сложное устройство. Именно к "маме" подключаются все другие устройства, входящие в состав системного блока.

Функция "мамы" такова: она обеспечивает связь между всеми устройствами, посредством передачи сигнала от одного устройства к другому.

На поверхности материнской платы имеется большое количество разъемов, (это видно на рисунке) предназначенных для установки других устройств. Самые важные из них рассмотрим ниже.

**Гнездо для крепления процессора:** материнская плата имеет специальное гнездо для крепления процессора. Но для каждого поколения процессоров нужны разные разъемы, поэтому для них выпускают "мамы" с соответственными гнездами.

Платы с разъемом *Socket7* предназначены для (уже устарелых) процессоров фирм AMD, Cyrix, и других.

Платы с разъемом *Socket A* предназначены для процессоров фирмы AMD - K7,Duron. Платы с разъемом *Socket 370* предназначены для установки на них процессоров всем известной фирмы Intel - Pentium lll, Celeron и платы с разъемом *Socket 423, 478* предназначены для новых процессоров Pentium 4, Celeron.

Для современных процессоров Intel и AMD предназначены материнские платы с разъёмами **Socket 1155** и **Socket FM1. Разъем AGP (Advanced Graphic Port):** ускоренный графический порт, сейчас уже устарел, используется порт **PCI Express x16.**

**Слоты PCI:** являются сегодня стандартом для подключения дополнительных устройств (внутренний модем, звуковая карта, TV+FM тюнер и т. д.)

**Слоты для оперативной памяти.** Предназначены для установки модулей оперативной памяти. От других слотов они отличаются специальными защелками, которые при установке модуля памяти в слот захватывают его с обоих сторон. На материнской плате таких слотов может быть четыре.

**Контроллеры портов:** если посмотреть на заднею стенку системного блока, то можно увидеть торчащие разъемы они и называются портами. Порты бывают двух видов параллельные (**LPT1 LPT2**) они предназначены для подключения таких внешних устройств - как сканер, принтер и др. Последовательные (**COM1** и **COM2**), через которые подключаются мышь, внешний модем. В настоящее время параллельные порты (**LPT1 LPT2**) практически не используются.

На материнских платах стандарта ATX имеются специальные круглые разъемы **PS/2** для подключения мыши и клавиатуры. Также есть порты **USB**, позволяющий подключать к ПК много устройств.

Контроллеры **EIDE** предназначались для подключения к материнской плате устройств хранения и чтения информации, таких

как жесткие диски, резервные накопители, записывающие устройства CD и т.д. В настоящее время используются более скоростные контроллеры **SATA.**

**Инфракрасные порты** - дают возможность подключать внешние устройства без проводов.

### **Процессор**

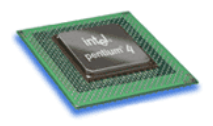

Процессор - мозг компьютера. У процессора есть две "кеш-памяти". Одна - самая быстрая и маленького объема, встроенная в процессор. Это "кеш-память первого уровня". Вторая более мед-

ленная, но зато гораздо больше по размеру "кеш-память второго уровня". У процессора класса Pentium lll она равнялась 256 kb, Celeron 128 kb. У современного процессора Intel Core i7-3770 3.50GHz "кеш-память первого уровня" равна 8Mb.

Показателем скорости процессора служит его рабочая частота, измеряется она в мегагерцах и гигагерцах (МГц и ГГц).

#### **Оперативная память**

Данные компьютер хранит на специальном устройстве жестком диске. При работе он берет их именно от туда. Но для быстрой и оперативной работе, процессору необходима более быстродействующая память, чтобы обрабатывать эти данные. Вот для этого и нужна компьютеру оперативная память, которая обладает большой скоростью доступа к данным. Но хранить информацию в ней не получится - при отключении питания вся информация стирается. Оперативная память выпускается в виде микросхем, собранных в специальные модули. Каждый модуль может вмещать в себе до 4Gb оперативки.

На материнской плате есть специальные разъемы (от 2 до 4) для подключения оперативной памяти.

Вывод таков - чем больше оперативная память компьютера, тем быстрее будут в нем работать программы (особенно это касается игр) и тем больше программ вы сможете запускать одновременно.

#### **Видеокарта**

Изображения, видео, 3D мир, миллионы цветов, всевозможные оттенки одним словом - Графика одна из самых трудных задач, которые приходится решать компьютеру. Для этого были разработаны специальные ускорители - графические акселераторы, или просто **видеокарта**.

На сегодняшний день современные видеокарты способны быстро и качественно обрабатывать двухмерную 2D и трехмерную 3D графику! (чего еще нам надо?)

**Архитектура:** современные видеокарты имеют формат PCI Express x16, он дает возможность видеокарте выложить всю свою мощь, а главное задействовать основную оперативную память компьютера для размещения текстур в трехмерных играх.

*Разрешающая способность*: это способность видеокарты разместить на экране определенное количество точек, из которых состоит изображение. Чем больше точек будет на экране, тем менее зернистым и качественным будет изображение.

Разрешающую способность определяют две величины - количество точек по вертикали и по горизонтали. Пример: 800x600, 1024x768, 1600x1200

 У видеокарты есть своя собственная *память RАМ* которая встроенная в саму плату, используется она в основном для хранения значения пикселей (пиксель - отдельная точка на экране монитора) и цветов. Чем больше количество *RАМ,* тем больше цветов сможет показать видеокарта и использовать более высокое видеоразрешение экрана.

31

На сегодняшний день стандарт видеопамяти 502Mb, но и 2048Mb уже никого не удивляет.

Помимо стандартных функций, видеокарта также поддерживает еще ряд других:

*TV - output* видеовыход он позволяет вывести изображение с компьютера на экран телевизора или монитор другого компьютера.

*TV - intput* с его помощью можно принимать изображения с видеомагнитофона, видеокамеры для редактирования и просмотра.

*TV - тюнер* позволяет смотреть телепередачи в небольшом окне на вашем мониторе.

#### **Жесткий диск**

ЖД предназначен для долговременного хранения информации имеющейся в компьютере. Жесткий диск (винчестер или просто "винт") оснащен несколькими круглыми пластинами покрытых магнитным слоем, а над пластинами работают магнитные головки.

К материнской плате винчестер подключался с помощью шлейф - кабеля к разъему EIDE, сейчас используют более скоростной порт SATA.

Емкость винчестера измеряется в гигабайтах Gb.

Жесткий диск также имеет свою кеш - память в которую помещает наиболее часто используемые данные. Чем больше кеш тем скорость "винта" быстрее.

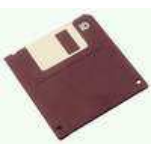

#### **Флоппи - дисковод**

не выполняет никаких важных функций. В современных компьютерах из-за малого объёма (на 1,44 Mb) не используется.

# **DVD - ROM**

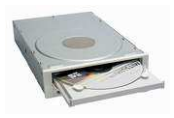

дисковод для лазерных компакт-дисков. Это компактное, достаточно вместительное и недорогое устройство предназначено для транспортировки и

воспроизведения информации, а также записи и перезаписи информации.

 Носителем информации DVD-ROMa является **компакт диск** (**DVD**), он имеет объем 4,7 Gb.

#### **Звуковая карта**

Звуковая карта интегрирована на системную (материнскую) плату.

#### **Задание для самоконтроля**

- 1. Назначение видеокарты.
- 2. Назначение и роль оперативной памяти.
- 3. Виды носителей информации.

#### **Тема 2.2 Сеть: понятие, назначение, виды**

Классификация ЛС Назначение ЛС Компоненты ЛС Управление сетями

На сегодняшний день в мире насчитывается огромное количество различных ЛС (как отечественных, так и зарубежных).

GAN - (глобальная сеть) общемировое соединение вычислительных сетей;

WAN - (широкомасштабная сеть) континентальное на уровне государства объединение ВС;

MAN - (междугородная сеть) междугороднее и областное объединение сетей;

LAN - (локальная сеть) сетевое соединение, функционирующее в пределах нескольких зданий, территории предприятия.

 Для их рассмотрения и сравнения необходимо иметь систему классификации. Окончательно установившейся классификации ЛС пока не существует, однако можно выявить определенные классификационные признаки ЛС. К ним следует отнести классификацию по назначению, типам используемых ЭВМ, организации управления, организации передачи информации, по *топологическим* признакам, методам теледоступа, физическим носителям сигналов, управлению доступом к физической передающей среде и др.

# **Классификация ЛС**

- 1. По назначению
- 2. По типам
- 3. По организации сети
- 4. По топологическим признакам
- 5. По физической передающей среде

1. По назначению ЛС можно разделить на следующие:

1) управляющие (организационными, административными, технологическими и др. процессами);

- 2) информационные (информационно-поисковые);
- 3) расчетные;
- 4) информационно-расчетные;
- 5) обработки документальной информации; и др.

2. По типам используемых в сети ЭВМ:

- 1) однородные;
- 2) неоднородные;
- 3. По организации сети:
- 1) с выделенным сервером;
- 2) с невыделенным сервером (одноранговые);

В одноранговых ЛВС все рабочие места (компьютеры) обладают одинаковыми возможностями по отношению к друг другу.

Сети с выделенным сервером отличаются простотой обеспечения функций взаимодействия между РС ЛС. Однако требует, как  $III<sub>WW3</sub>$ правило, выделения под сервер более мощного компьютера, чем на РС. Наиболее популярная

сеть- это сеть NetWare фирмы Novell. Работа с этой сетью довольно сложна и требует специальной подготовки- квалификации инженера сети NetWare.

Одноранговые сети не требуют для своего функционирования опытных специалистов. В одноранговых сетях каждый компьютер может быть сервером и разделять свои ресурсы с другими РС. Наиболее популярная одоранговая сеть - это сеть LANtastic фирмы Artisoft и Windows for Workgroups фирмы Microsoft. Они довольно просты в установке даже для новичков.

По сравнению с сетями с выделенным сервером одноранговые сети легче устанавливать и эксплуатировать, при одинаковых возможностях сетей.

К этой классификации также можно отнести и искусственные сети. Суть их заключается в том, что только два компьютера соединяются кабелем и обмениваются информацией. Недостаток таких сетей - при передаче информации на обоих компьютера нельзя выполнять другую работу.

По топологическим признакам (конфигурации) ЛС делятся на сети:

1) с произвольной конфигурацией;

- 2) с кольцевой конфигурацией;
- 3) с древовидной конфигурацией;
- 4) сети типа "общая шина";
- 5) звездообразная конфигурация;
- 6) гибридная конфигурация.

От конфигурации ЛВС зависит, как размещаются абоненты сети и как они соединяются с между собой.

Шинной называется такая конфигурация сети, при которой к незамкнутому каналу (шине) с некоторым интервалом подключаются отдельные абоненты. Информация от абонента-источника распространяется по каналу в обе стороны. Для раздельной передачи сигнала по одной шине применяют временное или частотное разделение шины. В первом случае каждому абоненту для ведения

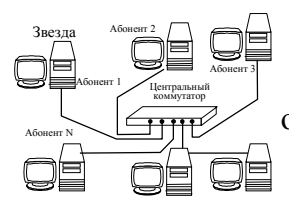

Абонент 5

передачи выделяется определенный отрезок времени. Во втором случае каждому абоненту выделяют определенную полосу частот, для обмена информацией между абонентами. Передача может вестись с помощью модемов. Такой метод передачи используется, напри-

мер, в кабельном телевидении

Звездообразные ЛВС возникли на основе учрежденческих телефонных сетей с АТС. В центре звездообразной ЛВС находится устройство центральный коммутатор, которое последовательно опрашивает абонентов и предоставляет им право на обмен данными.

В кольцевых ЛВС информация передается по замкнутому каналу (кольцу), в большинстве случаев только в одном направлении. Каждый абонент непосредственно связан с двумя соседними

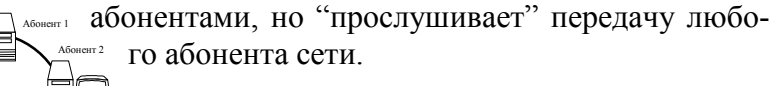

Кольцо Абонент 3 Абонент 4 Витая пара, хотя дешева и широко распространена, благодаря наличию на многих объектах резервных пар в телефонных кабелях, плохо защищена от электрических помех, от несанкционированно-

го доступа, ограничена по дальности и скорости подачи данных.

Многожильные кабели дороже, чем витая пара, но обладают почти такими же свойствами, хотя несколько повышают скорость передачи информации.

Наиболее распространенной средой передачи данных в современных ЛС является коаксальный кабель. Он прост по конструкции, имеет небольшую массу и умеренную стоимость. В тоже время обладает хорошей электрической изоляцией, допускает работу на довольно больших расстояниях (несколько километров) и высоких скоростях.
В последнее время все более находят применение оптоволоконные кабели (световоды), которые имеют ряд преимуществ. Они имеют небольшую массу, способны передавать информацию с очень высокой скоростью, невосприимчивы к электрическим помехам, сложны для несанкционированного доступа и полностью пожаро- и взрывобезопасны (обгорает только оболочка). Однако световоды пока дороги и имеют ряд временных недостатков.

Радиосреда в ЛС используется мало из-за экранированности зданий и низких скоростей передачи, характерных для этой среды. Достоинство этой среды - отсутствие кабелей.

Также становится реальным применение в пределах одного помещения инфракрасных лучей. Когда установленная на потолке "интеллектуальная лампочка" могла бы служить интерфейсом с сетью здания, а также управлять сигналами на локальной "инфракрасной шине".

Конфигурация соединения элементов в ЛС наиболее интересна, чем другие характеристики сети. Это связано с тем, что именно конфигурация во многом определяет многие важнейшие свойства сети - надежность (живучесть), производительность и др.

Тип общая шина (см. рис. 1) позволяет значительно упростить логическую и программную структуру ЛС, снизить расход кабеля

Конфигурация типа дерево (см. рис. 2) представляет собой более развитый вариант конфигурации типа общая шина. Дерево образуется путем соединения нескольких шин активными повторителями или сетевыми концентраторами ("хабами"). Оно обладает необходимой гибкостью для того, чтобы охватить средствами ЛС несколько зданий на определенной территории. При наличии активных повторителей отказ одного сегмента не приводит к выходу из строя остальных. В случае отказа повторителя дерево разделяется на два поддерева или на две шины.

Развитием конфигурации типа дерево является сеть типа звезда (см. рис. 3), которую можно рассматривать как дерево, имеющее корень с ответвлениями к каждому подключенному устройству. В ЛС в центре звезды может находиться пассивный соединитель или хаб - достаточно простые и надежные устройства. Звездообразные ЛС менее надежны, чем шина или дерево, но они

могут быть защищены от нарушений в кабеле с помощью центрального реле, которое отключает вышедшие из строя кабельные лучи. Такая звезда требует большого количества кабеля.

В последовательных конфигурациях каждый физический подуровень передает информацию только одному из ПК. К передатчикам или приемникам ПК здесь предъявляются более низкие требования, чем в широковещательных, и на различных участках сети могут использоваться разные виды физической Среды.

Наиболее распространенные последовательные конфигурации:

1) произвольная;

2) иерархическая;

3) кольцо;

4) цепочка;

5) звезда с "интеллектуальным" центром;

6) снежинка.

При произвольном соединении (см.рис.4) все устройства соединены непосредственно. Каждая линия может использовать в себе различные методы передачи. Такой способ соединения устройств вполне удовлетворителен для ЛС с ограниченным числом соединений. Преимущество данного типа- простота. Однако он имеет высокую стоимость, большое число каналов связи и необходимость маршрутизации информации.

В иерархическом соединении (см. рис. 5) промежуточные узлы работают по принципу: "накопи и передай". Преимущества данного метода - оптимальное соединение элементов сети. Недостатки - сложность логической и программной структуры, различная скорость передачи информации на различных уровнях.

В конфигурациях *кольцо, цепочка, звезда с "интеллектуальным" центром, снежинка* (см. рис. 5-9) для правильного функционирования ЛС необходима постоянная работа всех блоков. Чтобы уменьшить эту зависимость в каждый блок включают реле, блокирующее блок при неисправностях. Для упрощения сигналы передаются по кольцу только в одном направлении. Недостатки - замедленная передача данных (в зависимости от числа рабочих станций), менее надежна. Достоинства - простота методов управления, высокая пропускная способность при меньших энергозатратах, простота расширения ЛС.

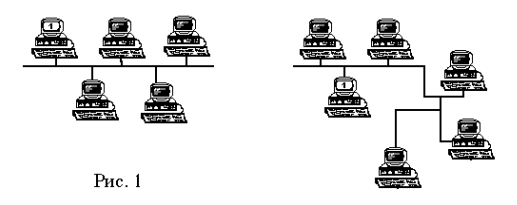

 $P$ ис. 2

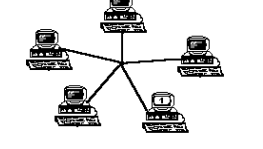

Pис. 3

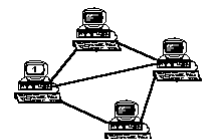

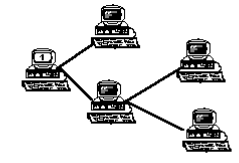

Рис. 4

Pис. 5

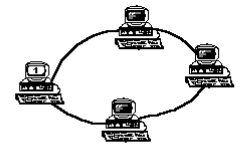

Рис. 6

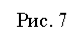

€

鼍

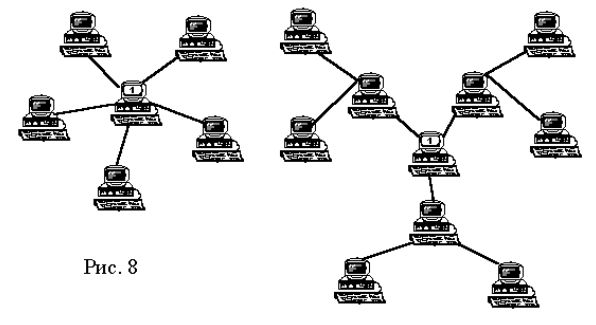

e,

Рис. 9

## **Для чего локальная вычислительная сеть**

Локальные сети в производственной практике играют очень большую роль. Посредством ЛВС в систему объединяются персональные компьютеры, расположенные на многих удаленных рабочих местах, которые используют совместно оборудование, программные средства и информацию. Рабочие места сотрудников перестают быть изолированными и объединяются в единую систему.

• *Разделение ресурсов* – позволяет экономно использовать ресурсы, например, управлять периферийными устройствами, такими как печатающие устройства, модемы, факсмодемы со всех присоединенных рабочих станций, совместно использовать накопители на магнитных и лазерных дисках.

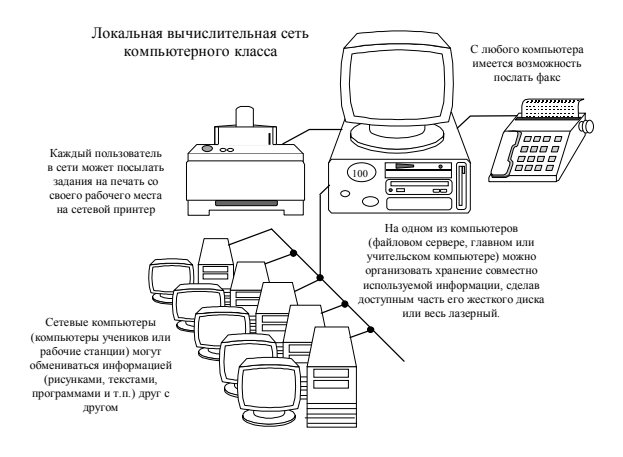

• *Разделение данных* — представляет возможность доступа и управления базами данных с периферийных рабочих мест, нуждающихся в информации.

• *Разделение программных средств* – представляет возможность одновременного использования централизованных ранее установленных программных средств.

Электронная почта: с помощью электронной почты происходит обмен информацией между одной рабочей станцией и другими станциями, установленными в вычислительной сети.

## **Компоненты локальной вычислительной сети**

**Файловый сервер**

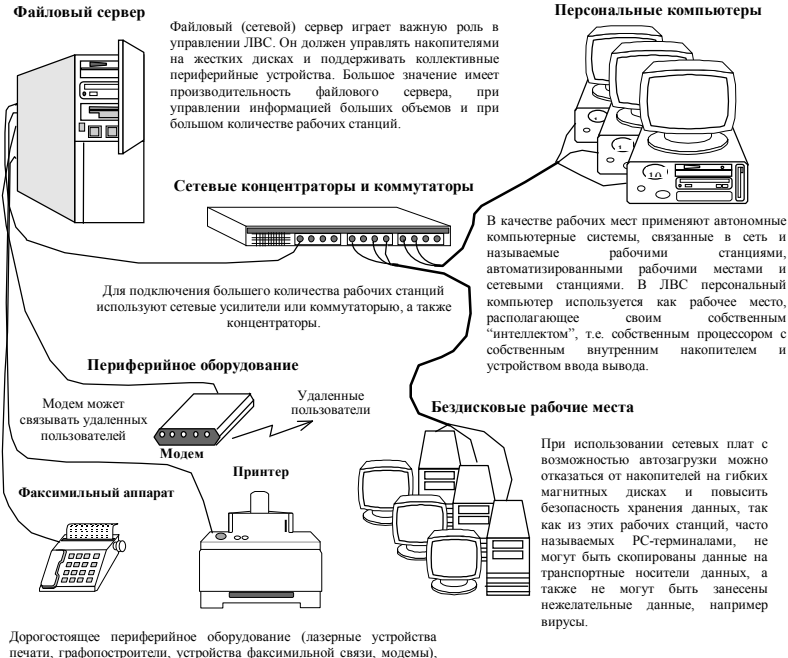

печати, графопостроители, устройства факсимильной связи, модемы), подключенное к файловому серверу (или другому серверному устройству), можно использовать с любой рабочей станции.

• *Операционная система вычислительных сетей.* Как и любая вычислительная система нуждается в программных средствах, объединенных в операционную систему, так и вычислительная сеть нуждается в собственной операционной системе. Всемирно известной операционной системой вычислительных сетей является NetWare фирмы Novell. Функциями операционных систем наделены системы на платформе фирмы Microsoft.

• *Прикладное программное обеспечение*. Достаточно часто встречается ситуация, когда одни и те же данные требуются разным рабочим станциям. В данном случае должно использоваться специальное прикладное программное обеспечение, которое бы контролировало доступ к данным и позволяло избежать ошибок.

# Особенности ЛВС

1. Так как линии передачи данных в ЛВС невелики, информацию можно передавать в цифровом виде.

2. В ЛВС практически нет помех, а потому передаваемая информация не имеет ошибок:

3. В ЛВС могут входить разнообразные и независимые устройства: большие, малые и микро ЭВМ, терминалы и терминальные станции, различное периферийное оборудование, накопители на магнитных лентах и дисках, а также специализированные средства (регистрирующие и копирующие устройства, графопостроители, устройства связи с объектами и т.п.);

4. Простота изменения конфигурации сети и среды передачи;

5. Низкая стоимость сети передачи данных по сравнению со стоимостью подключаемых устройств.

Главная отличительная особенность ЛВС - наличие единого для всех абонентов высокоскоростного канала связи, способного передавать как цифровые данные, так и речевую, текстовую и даже видеоинформацию, что позволяет, например, объединить многие формы учрежденческой связи в рамках одной сети.

# Управление сетями

Вычислительные сети имеют те же недостатки, что и ПК в виде автономной системы, от которых невозможно избавиться. Ошибочные включения и выключения какого-либо оборудования, выход за границы области, злоупотребления информацией и (или) манипулирование ею могут разрушить рабочую систему. Обеспечение надежности функционирования сети входит в обязанности так называемого администратора сети, который должен всегда быть информирован о физическом состоянии и производительности сети и вовремя принимать соответствующие решения.

Администратор сети управляет счетами и контролирует права доступа к данным. Для этого в сетях применяется система имен и адресация. Каждый пользователь имеет собственный идентификатор - имя, в соответствии с которым имеет какой-то ограниченный доступ к сетевым ресурсам и к времени работы в сети. Пользователи, кроме того, могут быть объединены в группы, имеющие свои права и ограничения. Для предотвращения несанкционированного доступа применяется система паролей.

## Вопросы для самоконтроля

 $1_{-}$ Как подразделяются ЛС по назначению?

 $2^{\circ}$ Как подразделяются ЛС используемые в сети ЭВМ по типам?

 $\mathcal{F}$ Чем различаются ЛС с выделенным сервером и с невылеленным?

 $\overline{4}$ Какие сети называются одноранговыми?

 $5<sub>1</sub>$ Как подразделяются ЛС по топологическим признакам (конфигурации)?

6 Как подразделяются ЛС по физической передающей среде?

 $\tau$ В какой передающей среде выше скорость передачи ланных?

8. Для чего применяются ЛС?

9. Какая конфигурация ЛС используется в учебном кабинете?

10. Перечислите компоненты ЛС.

11. Как происходит управление ЛС?

 $12<sup>2</sup>$ Почему при обжиме витой пары соблюдают определенный порядок?

# Раздел 3. Технология работы с текстовыми документами в текстовом редакторе Microsoft Word

# Тема 3.1 Текстовый процессор Word.

# Основные понятия и возможности

1. Запуск и завершение Word.

2. Создание, загрузка и сохранение файлов-документов.

 $3<sub>1</sub>$ Окно процессора Word. Функции главного меню.

Панель инструментов и её настройка.

4. Основные операции с текстом и абзацем. Ввод и форматирование текста. Работа с окнами. Изменение вида шрифта, его размера, цвета и стиля. Автокоррекция. Проверка орфографии.

5. Разбиение документа на страницы. Многоколоночная вёрстка.

Вставка номеров страниц и колонтитулов. Создание оглавления и указателей, названия, сноски, ссылки, примечания, закладки.

6. Работа с таблицами. Обрамление, заполнение, форматирование.

7. Вставка в документ файлов, рисунков, диаграмм, формул, спецсимволов и объектов мультимедиа. Работа с буфером обмена. Связь с другими приложениями Windows.

8. Создание всплывающей аннотации. Вставка буквицы.

9. Преобразование форматов текстовых файлов.

10. Просмотр документа перед печатью, распечатка документа, Настройка принтера.

MicroSoft Word для Windows (WinWord) представляет собой многофункциональный текстовый процессор, работающий в среде Windows. Позволяет создавать и распечатывать документы высокого качества, содержащие рисунки, диаграммы, таблицы и формулы.

Работа в Word относится к области технологии обработки текста.

# **Основные функции Word**

1. Создание и редактирование текста, и сохранение его в виде файла \*.doc.

2. Поиск файла на диске и считывание его с диска.

3. Проверка лексики и поиск ошибок орфографии.

4. Разбивка текста на страницы.

5. Форматирование текстов.

6. Создание оглавления документа.

7. Работа с окнами (многооконный режим).

8. Распечатка файлов (не только \*.doc, но и \*.txt, \*.wri).

9. Внедрение объектов в файл и удаление объектов из файла.

10. Создание рисунков и вставка рисунков в файл. Использование библиотеки CLIPART готовых рисунков формата \*.wmf и вставка их в файл.

11. Вставка в файл диаграмм и научных формул (математических, химических).

12. Изменение вида и размера шрифтов.

13. Выделение участков текста (блоков) и их перенос на новое место или удаление. Обрамление участков текста.

14. Создание электронных таблиц и вставка их в файл.

15. Изменение числа столбцов и строк в электронных таблицах.

16. Выполнение математических вычислений и создание баз данных в электронных таблицах.

17. Создание макрокоманд. Макрокоманда - укрупнённая команда, действие которой эквивалентно выполнению цепочки более мелких команд (объединяет несколько последовательно выполняемых команд в одну). Макрокоманда (макрос)- предложение языка, идентифицирующее набор простейших команд. Макрос представляет записанную комбинацию клавиш, сохраняемую под определённым именем для многократного использования. Макросы позволяют автоматизировать наиболее часто повторяющиеся операции.

Помимо редактора Word, макросы создают в электронных таблицах Excel.

18. Создание эмблем, этикеток, конвертов писем.

19. Вставка в файл текстовых спецэффектов, видеоклиппов, звуковых и мультимедийных файлов.

20. Просмотр текста перед печатью. Увеличение участков текста для просмотра.

21. Текстовый процессор Word имеет обширную справочную систему, что позволяет пользователю быстро получить необходимую помощь.

Кроме указанных выше, Word выполняет ещё многие другие функции.

## **Вызов текстового процессора Word**

Для вызова Word необходимо:

1. Загрузить ОС Windows.

2. Найти на рабочем столе Windows или в меню кнопки Пуск пиктограмму Word (в папке MS Office) и щелкнуть её мышью.

Как правило, для управления в Word используется мышь, однако иногда уместно и удобно применение клавиатуры.

# **Использование клавиатуры в Word**

1. Создать файл - Ctrl-N

2. Открыть файл - Ctrl-O

3. Сохранить файл - Ctrl-S

4. Печатать файл - Ctrl-P

5. Закрыть окно Word - Alt-F4

6. Выравнивание участка текста

по ширине - Ctrl-J

7. Поместить выделенный текст

(или объект) в буфер - Ctrl-Insert (или Ctrl-C)

8. Извлечь текст (или объект)

из буфера - Shift-Insert (или Ctrl-V)

9. Вырезать выделенный текст

(или объект) - Shift-Delete (или Ctrl-X)

10. Выделить весь текст - Ctrl-A

11. Отмена предыдущей команды-Ctrl-Z

12. Выполнить предыдущую команду-Ctrl-Y

- 13. Проверка орфографии F7
- 14. Выход из Word Alt+F4 и затем Enter.

Если в окне Word не сохранённый текст, то Word предложит перед выходом сохранить текст в виде файла. Естественно, что можно выйти из Word без сохранения текста, но тогда текст будет утрачен. F1 - вызов справочной системы, получение помощи в Word. Выход из справочной системы - Alt-F4. Справочная система Word содержит большое число гипертекстовых ссылок, (то, есть вложенного текста).

**Копирование фрагмента текста:** Выделить фрагмент мышью, затем Главное меню - Правка, Копировать. Фрагмент при этом помещается в буфер. Установить курсор в новое место и Правка, Вставить.

**Удаление фрагмента текста:** Выделить фрагмент мышью, затем Главное меню - Правка, Вырезать. Фрагмент при этом помещается в буфер. Его можно затем вставить по новому месту положения курсора: Правка, Вставить.

После редактирования документа надо создать и сохранить файл.

**Внедрение рисунка из библиотеки CLIPART в файл:** Главное меню Вставка, Рисунок. Затем надо просмотреть и выбрать рисунок и ответить ОК. Большое число библиотечных рисунков содержится в Коллекции MicroSoft ClipArt (меню Вставка, Объект).

**Внедрение объектов в файл:** Главное меню Вставка, Объект, выбрать вставляемый объект (встроенные в WinWord редакторы: редактор формул Equation Editor, редактор диаграмм, редактор рисунков, редактор текстовых спецэффектов MS WordArt, Видеоклипп, Звук и т.д.). Создав соответствующий объект, надо ответить: Файл, Обновить, Выйти и Вернуться в документ. Используя MS WordArt, можно создавать спецэффекты с текстом, например, расположить заголовок документа в виде дуги. Можно менять цвет текстовых спецэффектов. Можно вставить в документ Рисунок Paint (меню Вставка, Объект).

**Вставка спецсимволов в документ:** меню Вставка-Символ. Для обрамления абзаца используют Меню Формат, Обрамление и заполнение. Здесь можно установить толщину и цвет рамки, установить стиль и цвет заполнения.

**Для создания оглавления и указателей, названия, сноски, ссылки, примечания используется меню Вставка** и затем выбирается соответствующий подпункт этого меню.

**Для создания закладки** используется меню Правка - Закладка.

**Внедрение таблицы в файл:** Главное меню Таблица, Вставить таблицу, установить число столбцов и число строк и ответить ОК. Размеры ячеек таблицы можно менять, ухватившись за них мышью. Для форматирования таблицы используют пункт меню Таблица, Авто-формат таблицы.

**Установка обрамления и сетки таблицы:** Меню Формат, Обрамление и заполнение, указать толщину линий рамки и сетки, ОК. Аналогично можно установить обрамление абзаца текста. Можно менять цвет обрамления и заполнения таблицы (вместо Авто выбирается цвет).

**В Панель инструментов Word можно добавлять новые кнопки** (меню Сервис, Настройка), например кнопки верхнего и нижнего индексов из раздела Формат. Это очень удобно при работе. Режим работы с окнами (Главное меню Окно) используется, если надо редактировать одновременно два и более документа.

#### **Подготовка документа к печати содержит ряд этапов:**

1) Проверка орфографии (лексики).

2) Форматирование текста.

3) Разбивка текста на страницы.

4) Вставка номеров страниц.

5) Просмотр текста перед печатью.

**Проверка орфографии:** Производится с позиции курсора при нажатии на кнопку АВС в панели инструментов или F7.

**Автокоррекция** - это замена символов и слов при опечатках. Для её осуществления надо взять меню Сервис-Автокоррекция. Word может отформатировать текст.

**Форматированием** называется изменение внешнего вида текста, при котором не изменяется его содержание. Например, какое либо слово можно изобразить различными шрифтами. В Word различают форматирование отдельных символов и форматирование целых абзацев. Если форматирование символов сводится к выбору шрифта, размера символов и начертания, то форматирование абзацев заключается в установке отступов между соседними абзацами, а также от краёв листа бумаги, создания красной строки и выбора выравнивания текста: по центру, по левому краю, по правому краю, по левому и правому краю вместе (по ширине) и т.д. Для этого в панели инструментов существуют соответствующие кнопки. Word может автоматически отформатировать текст (меню Формат, Автоформат), но его результаты могут Вас не устроить, и их придётся отменить.

**Для изменения цвета символов:** Меню Формат, Шрифт, Авто, выбрать нужный цвет, ОК.

**Word может помещать колонтитулы в документ** (Меню Вид, Колонтитул). Колонтитул - это информация, располагающаяся в верхней или нижней части полосы на каждой странице документа. Например, нумерация страниц. Но в колонтитул может входить не только текст, но и графика, например логотип фирмы. В колонтитул можно вставить рисунок из библиотеки Clipart или коллекции MS Clipart.

**Разбивка текста на страницы:** меню Вид, Разметка страницы. Вставка номеров страниц: меню Вставка, Номера страниц, задать положение номера (например, вверху в центре), убрать номер на первой странице.

**Верстка текста многоколоночная** - применяется в издательском деле.

**Разбиение текста на колонки** - меню Формат, Колонки.

**Вставка буквицы** - меню Формат - Буквица. Буквица - заглавная буква в рамке. Команда Формат - Буквица забирает в рамку первую букву абзаца, для которой можно сразу задать шрифт и размер, а также её расстояние от текста.

**Word позволяет создавать шаблоны личных и деловых писем**, календарь по месяцам, расписание встреч, титульные листы факсов, наградные листы, служебные записки и многое другое. Для этого надо выбрать меню Файл, Создать и вместо Normal выбрать соответствующий Мастер, затем ответить на все запросы Мастера. Таким образом, Word может быть использован как инструмент для делопроизводства.

**Просмотр текста перед печатью:** меню Файл, Просмотр. Выход из просмотра - Esc.

Перед распечаткой текста надо установить драйвер принтера с помощью Панели управления Windows, пункт Принтеры. Если драйвер не установлен или выбран неверно, то нормальная распечатка невозможна. Большой текст лучше распечатывать постранично (меню Файл, Печать, Текущая страница). Текущая страница там, где стоит курсор. Можно распечатать только выделенный фрагмент текста (меню Файл, Печать, Выделенное).

## **Вопросы для самоконтроля**

1. Что из себя представляет Word? Какие бывают версии Word?

2. Какие функции выполняет Word?

3. Как создать и сохранить файл в Word?

4. Как воспользоваться справочной системой Word?

5. Как открыть файл в WinWord?

6. Что представляют Меню и Панель инструментов Word.

7. Какие объекты можно вставить в файл в Word? Каким образом это можно сделать?

8. Как производить редактирование текста в Word? Как проверить орфографию в тексте Word?

9. Как изменить тип, цвет и размер символов в Word?

10. Как выделить, скопировать, переместить или удалить участок текста в Word? Как поместить участок текста в буфер и извлечь его из буфера?

11. Каким образом производится просмотр страниц текста перед печатью и распечатка файла в Word?

12. Как произвести форматирование текста в Word?

# **Раздел 4. Технология обработки числовых данных в электронных таблицах Microsoft Excel**

**Тема 4.1 Электронные таблицы Microsoft Excel** 

# **Запуск и завершение работы, создание и сохранение таблиц, окно, основные элементы, основы манипулирования с таблицами, расчётные операции, диаграммы, связанные таблицы**

- 1. Табличный процессор Mc Exel
- 2. Выделение. Ввод текста, чисел
- 3. Ввод формул
- 4. Операции со строками, столбцами, блоками
- 5. Базы данных
- 6. Фильтры

**Табличные процессоры** – специальные пакеты программ, обрабатывающие информацию, которую можно представить в виде таблин

**Microsoft Excel** – табличный процессор, программа для создания и обработки электронных таблиц. **Значок** программы **MS Excel 2007** имеет вид, показанный на рис.

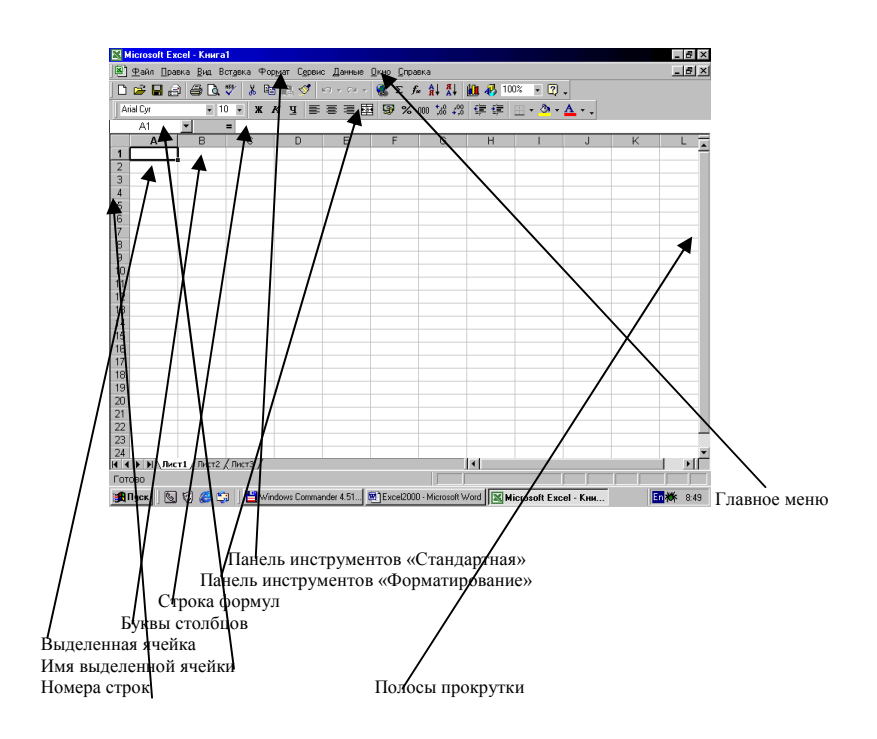

*Рабочее поле* электронной таблицы состоит из *строк* и *столбцов*. Максимальное количество строк равно 65536, столбцов - 256. Пересечение строки и столбца образует *ячейку*, в которую можно вводить данные (текст, числа или формулы).

*Номер строки* - определяет ряд в электронной таблице. Он обозначен на левой границе рабочего поля.

*Буква столбца* - определяет колонку в электронной таблице. Буквы находятся на верхней границе рабочего поля. Колонки нумеруются в следующем порядке: А-Z, АА-AZ, и т.д.

*Ячейка* - первичный элемент таблицы, содержащий данные. Каждая ячейка имеет адрес, состоящий из буквы столбца и номера строки. Например, адрес ВЗ определяет ячейку на пересечении столбца В и строки с номером 3.

*Текущая ячейка* помечена ук**азателем (курсором). По умолчанию ввод данных и некоторые другие действия относятся к** текущей ячейке.

*Блок ячеек* представляет собой прямоугольную область смежных ячеек. Блок может состоять из одной или нескольких ячеек, строк, столбцов. *Адрес блока* состоит из координат противоположных углов, разделенных двоеточием. Например: В13:В19,  $A12: D27$ 

Электронная таблица в Excel имеет *трехмерную* структуру. Она состоит из листов, как книга (всего листов 255, по умолчанию - 3). На экране виден только один лист - верхний. Нижняя часть листа содержит ярлычки других листов. Щелкая кнопкой мыши на ярлычках листов, можно перейти к другому листу. Щелкая правой кнопкой можно сменить имя листа или удалить его.

# **Выделение столбцов**, **строк**, **блоков**, **таблицы**

Для выделения:

- *столбца* щелкнуть кнопкой мыши на букве столбца;<br>√ иескольких столбиов не отпуская кнопку после в
- *нескольких столбцов* не отпуская кнопку после щелчка, протянуть мышь;
- **строки щелкнуть кнопкой мыши на номере строки;**<br>У нескольких строк не отпуская кнопку после шелч
- *нескольких строк* не отпуская кнопку после щелчка, протянуть мышь;
- *блока* щелкнуть кнопкой мыши на начальной ячейке блока и, не отпуская кнопку, протянуть мышь на последнюю ячейку;
- *рабочего листа* щелкнуть кнопкой мыши на пересечении имен столбцов и номеров строк (левый верхний угол таблицы).

Для выделения *нескольких несмежных блоков* необходимо:

1) Выделить *первую ячейку* или *блок ячеек*.

2) Удерживая нажатой клавишу *Ctrl* выделить *следующую ячейку* или *блок* и т. д..

Для отмены выделения достаточно щелкнуть кнопкой мыши по любому невыделенному участку рабочего листа.

## **Содержимое ячеек**

В Excel существуют три типа данных, вводимых в ячейки таблицы: *текст*, *число* и *формула*. Для ввода данных необходимо переместиться в нужную ячейку и набрать данные (до 240 символов), а затем нажать Enter или клавишу перемещения курсора.

Excel определяет, являются вводимые данные текстом, числом или формулой, по первому символу. Если первый символ буква или знак «"», то Excel считает, что вводится текст. Если первый символ цифра или знак «=», то Excel считает, что вводится число или формула.

Вводимые данные отображаются в ячейке и в строке формул.

#### Ввол текста

Текст - это набор любых символов. Если текст начинается с числа, то начать ввод необходимо с символа «"». Если ширина текста больше ширины ячейки и ячейка справа пуста, то текст на экране займет и ее место. При вводе данных в ячейку справа текст ячейки слева на экране будет обрезан (но при этом в памяти он булет сохранен полностью).

#### Ввол чисел

Числа в ячейку можно вводить со знаками «+», «-» или без них. Если ширина введенного числа больше, чем ширина ячейки на экране, то Excel отображает его в экспоненциальной форме или вместо числа ставит символы # ### (при этом число в памяти будет сохранено полностью).

Экспоненциальная форма используется для представления очень маленьких и очень больших чисел. Число 501000000 будет записано как 5.01E+08, что означает  $5.01x10^8$ . Число 0.000000005 будет представлено как 5E-9, что означает  $5x10^{-9}$ .

Для ввода дробных чисел используется десятичная запятая или точка (в зависимости от настройки).

## Ввод формул

Формула должна начинаться со знака «=». Она может включать до 240 символов и не должна содержать пробелов. Формула представляет собой последовательность чисел или ссылок на ячейки, объединенных знаками арифметических операций или функций.

Для ввода в ячейку формулы C1+F5 ее надо записать как =C1+F5. Это означает, что к содержимому ячейки C1 будет прибавлено содержимое ячейки F5. Результат будет получен в той ячейке, в которую занесена формула.

# Арифметические операции:

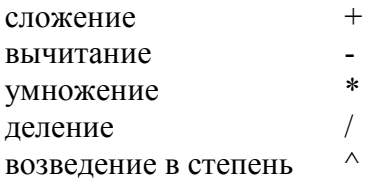

## Операторы сравнения:

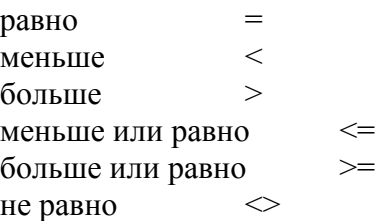

Чтобы ввести формулу, необходимо:

1. Установить курсор в нужную ячейку.

2. С клавиатуры ввести знак равенства «=».

Щелкнуть указателем мыши на ячейке, адрес которой надо  $3<sup>1</sup>$ ввести в формулу.

4. С клавиатуры ввести знак нужной операции.

5. Щелкнуть указателем мыши на другой ячейке и т.д.

6. Закончив ввод формулы, нажать клавишу «Enter», щелкнуть мышью на кнопке с галочкой в строке формул или перейти в другую ячейку.

Формулы можно внести в ячейку и с помощью клавиатуры. Для этого после знака «=» необходимо указать на английском языке адреса нужных ячеек. В ячейке появится результат произведенных действий, а в строке формул будет записана только что введенная формула.

Существует понятие - приоритет операций, которое обозначает последовательность выполнения вычислений в формуле:

- $1.$ Вычисляются выражения внутри скобок.
- $2<sup>1</sup>$ Стандартные функции.
- Возведение в степень.  $3.$
- 4. Умножение или деление.
- 5. Сложения или вычитания.

Для изменения порядка выполнения операций используют *круглые скобки*.

# **Копирование формул**

Копирование содержимого ячейки можно осуществить с помощью мыши, используя маркер заполнения, который представляет собой маленький черный крестик в правом нижнем углу ячейки. Выделив ячейки, установите мышь на маркере заполнения ячейки или группы ячеек и перетащите его указателем мыши в нужном направлении.

При таком копировании происходит перенастройка в формулах ссылок на ячейки.

# **Изменение ширины столбцов и высоты строк**

Эти действия можно выполнить с помощью мыши или через меню. При использовании мыши ее указатель необходимо поместить на разделительную линию между именами столбцов или номерами строк. Указатель примет вид *двойной стрелки*. Затем необходимо нажать левую кнопку мыши и растянуть (сжать) столбец или строку.

При использовании меню необходимо выделить строки или столбцы и выполнить команды *Формат*, *Строка*, *Высота* или *Формат*, *Столбец*, *Ширина*.

В обычном режиме для контроля границ страницы желательно выполнить команду из меню *Сервис, Параметры, Вид, Авторазбиение на страницы*. Тогда границы страницы будут выделяться пунктирной линией.

# **Редактирование содержимого ячейки**

Редактирование данных может осуществляться как в процессе ввода в ячейку, так и после ввода. Если во время ввода данных в ячейку допущена ошибка, то она может быть исправлена стиранием неверных символов и набором заново. Клавишей *Esc* можно отменить ввод данных в ячейку и записать их заново.

Чтобы отредактировать данные после завершения ввода (после нажатия клавиши *Enter*), необходимо переместить указатель к нужной ячейке и дважды нажать левую кнопку мыши или нажать клавишу *F2* или мышью переместить курсор в строку формул. Далее необходимо отредактировать данные и для завершения редактирования нажать *Enter* или галочку в строке формул или клавишу перемещения курсора.

*Внимание*! При вводе новых данных пересчет в таблице происходит автоматически.

## **Операции со строками, столбцами, блоками**

# **Перемещение**

Для выполнения перемещения требуется *выделить ячейку* или *блок*. Затем поместить указатель мыши на *рамку блока* или *ячейки* (он должен принять форму белой стрелки). Далее следует левой кнопкой мыши *перенести* блок или ячейку в нужное место.

## **Копирование**

Копирование выполняется аналогично перемещению, но при нажатой клавише *Ctrl*.

## **Заполнение**

При заполнении ячейки происходит автоматический ввод значений в строке или столбце. При заполнении ячеек порядковыми номерами, днями недели, названиями месяцев, датами и т.п. можно использовать команду *Заполнить* меню *Правка.* При задании наводящих данных заполнение можно выполнять аналогично копированию формул. Заполнение можно осуществить с помощью мыши, используя маркер заполнения, который представляет собой маленький черный крестик в правом нижнем углу ячейки.

## **Удаление, очистка**

Если надо *очистить только данные* (числа, текст, формулы), то достаточно нажать клавишу *Del* на выделенной ячейке или блоке.

Для *удаления столбцов*, *строк, блоков* нужно выделить необходимый элемент, а затем воспользоваться командами меню *Правка*, *Удалить*. Происходит *смещение* столбцов или строк.

# **Абсолютная, относительная и смешанная адресации ячеек и блоков**

При обращении к ячейке можно использовать способы: ВЗ, А1:G9 и т.д. Такая адресация называется *относительной*. При ее использовании в формулах Excel запоминает расположение относительно текущей ячейки. Если вы скопировали формулу =В1+В2 из ячейки В4 в С4, Excel также интерпретирует формулу как «прибавить содержимое ячейки, расположенной тремя рядами выше, к содержимому ячейки двумя рядами выше». Таким образом, формула в ячейке С4 примет вид =С1+С2.

Если при копировании формул вы пожелаете *сохранить ссылку на конкретную ячейку* или *область*, то вам необходимо воспользоваться *абсолютной адресацией*. Для ее задания необходимо перед именем столбца и перед номером строки ввести символ \$. Например: \$В\$4 или \$C\$2:\$F\$8 и т. д.

*Смешанная адресация*. Символ \$ ставится только там, где он необходим. Например: В\$4 или \$С2. Тогда при копировании один параметр адреса изменяется, а другой - нет.

## **Ссылки на другие листы той же книги.**

Вы можете ссылаться и на другие листы в той же книге. Например, чтобы ввести в ячейку В10 листа Лист1 ссылку на ячейку А9 листа Лист2, выполните следующие действия:

1. Выделите ячейку В10 на листе Лист1 и введите знак равенства.

2. Щелкните по ярлычку Лист2 внизу окна Книга1.

3. Щелкните по ячейке А9 и нажмите Enter. На Листе1 в ячейке В10 появится формула =Лист2!А9.

*Обратите внимание,* что часть ссылки, указывающая на

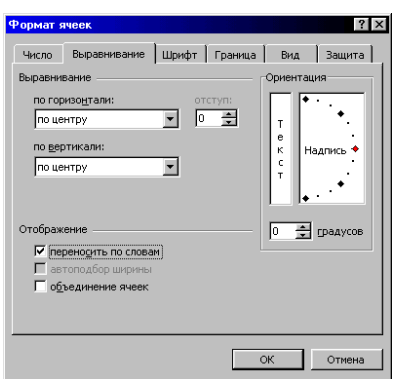

Лист 2, отделена знаком «!» от ссылки на ячейку.

## **Шрифтовое оформление текста**

Символы любой ячейки или блока можно оформить разными *шрифтами*. Для этого необходимо *выделить ячейку* или *блок*, а затем воспользоваться кнопками из панели форматирование или командой меню *Формат*, *Ячейки*, *Шрифт*.

#### **Выравнивание**

Содержимое любой ячейки можно выровнять по *левому* или *правому* краю, по *центру* (по горизонтали и вертикали), а также

можно задать необходимую *ориентацию* текста (снизу вверх, сверху вниз и т. д.).

Для этого используются кнопки в панели форматирование или команда меню *Формат*, *Ячейки*, *Выравнивание*.

Для задания рамки используется кнопка в панели Форматирование или команда меню *формат, Ячейки, Граница* или пиктограмма *Границы* на панели форматирования.

Для *выравнивания заголовков и надписей* по ширине таблицы нужно выделить группу ячеек, в пределах которых нужно выровнять заголовок и нажать пиктограмму *Объединить и поместить в центре.* 

*Внимание*. Надпись должна находиться в *крайней левой ячейке* из группы выделяемых.

## **Оформления чисел**

Числа в ячейке можно представить в различных форматах. Например, число 100 будет выглядеть как: 100,00 р - в денежном формате; 10000% - в процентном выражении; 1,00Е+2 - в экспоненциальной форме и т.п.

Для выполнения оформления чисел нужно *выделить ячейку, строку или блок,* и воспользоваться кнопками из панели *Форматирование* или командой меню *Формат*, *Ячейки, Число*.

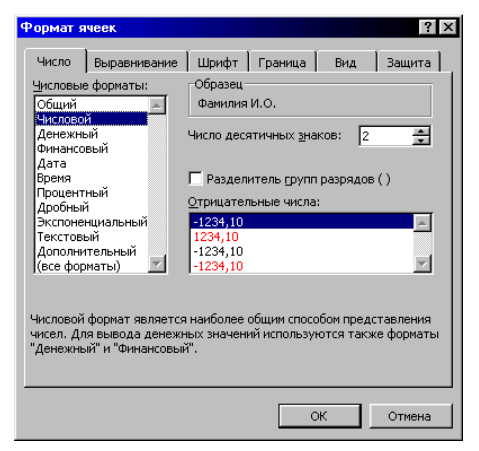

Для упрощения расчетов предназначены стандартные функции. Каждая функция имеет имя и аргументы, заключенные в круглые скобки.

Аргументом функции может являться последовательность адресов ячеек, разделенных запятыми, или блок. При задании блока указывается адрес первой ячейки и адрес последней ячейки, разделенных двоеточием.

Для вставки функции в ячейку или формулу удобно пользоваться Мастером функций, вызываемым кнопкой с изображением f. Появится диалоговое окно, в котором необходимо выбрать функцию, а затем нажать на кнопку  $Ok$ . Затем выделить группу ячеек, для которых будет выполняться функция и снова нажать  $Ok$ .

Для часто используемой функции суммирования есть кнопка на панели инструментов.

## Логические функции

Синтаксис логической функции ЕСЛИ имеет следующий вид:

# $=$ ЕСЛИ (условие;значение1;значение2)

условие - это запись отношений между ячейками, между ячейками и числами и т.п. с использованием знаков «=», «>=», «<=», «<>», например: С5>D8, А11>=100, Н5=1.

Значение1 и значение2 - это операции, которые выполняются в зависимости от выполнения условия.

В случае, если условие верно, выполняется операция, записанная вместо «значение1», если условие неверно - то вместо  $\langle$ 3Ha4eHue2 $\rangle$ .

Например, формула

 $= ECHM(A3<10;1;2)$ 

напечатает число 1, если значение в ячейке АЗ меньше 10. В противном случае она напечатает число 2.

В качестве значение1 и значение2 можно записывать вложенную функцию ЕСЛИ. Допускается до 7 вложений функции ЕСЛИ. Например:

 $=$ ECJI $M(C5=1;D5*E5;ECIIM(C5=2;D5*1000*E5;0))$ 

В функции ЕСЛИ можно использовать также *текстовые аргументы*. Допустим, что ячейка В5 содержат результат сдачи экзамена студентом. Если он получил оценку - «2», то необходимо в ячейке В6 указать «Не сдал», при получении большего балла - «Сдал». Для этого в ячейку В6 вводим формулу ЕСЛИ. Она будет иметь следующий вид:

=ЕСЛИ(В5>2; «Cдал»;«Не сдал»)

Для ввода условия нужно нажать на панели **Стандартная** кнопку **Вставка функции** и выбрать функцию ЕСЛИ.

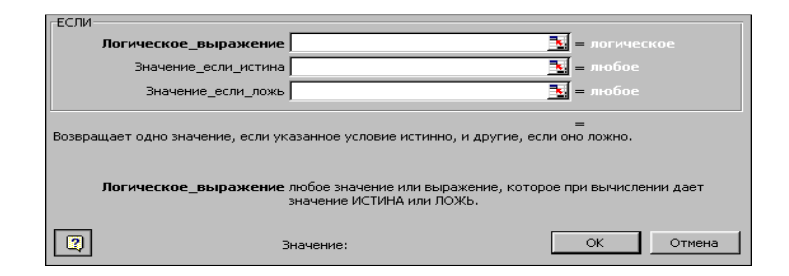

В появившемся окне заполнить соответствующим образом разделы **Логическое\_выражение** (записать условие), Значение\_если\_истина (действие при выполнении условия) и Значение\_если\_ложь (действие, если условие не выполнится).

Если Окно мешает выбору ячеек, то его легко передвинуть, ухватив мышью за любую часть окна. По окончании ввода нажмите ОК.

## **Сортировка данных**

Чтобы отсортировать таблицу, необходимо выделить подлежащий сортировке диапазон ячеек и нажать на панели пиктограмму сортировки по *возрастанию* или *убыванию*. Также можно воспользоваться командой *Сортировка* из меню *Данные*, выделив предварительно диапазон ячеек, подлежащих сортировке.

#### **Фиксация заголовков**

При вводе большого количества данных по строкам или столбцам необходимо, чтобы названия строк или столбцов таблицы всегда находились на экране. Для этого их можно зафиксировать с помощью команды *Закрепить области* из меню *Окно*, но перед этим необходимо выделить ячейку ниже заголовка столбца и правее заголовка строки. Для снятия фиксации выбрать команду *Снять закрепление областей* в меню *Окно*.

# **Оформление таблицы**

По умолчанию Excel не печатает сетку. Если это необходимо, на вкладке *Лист* в меню *Файл, Параметры страницы* установите флажок *Сетка***.** Более эстетично выглядит оформление с использованием команды *Автоформат* меню *Формат* или ручное оформление с помощью команды *Рамка* меню *Формат*, *Ячейки*. Предварительно нужно выделить объект оформления.

Содержимое любой ячейки или блока может иметь необходимый *фон* (тип штриховки, цвет штриховки, цвет фона). Для задания фона используется кнопка *Вид* в меню *Формат*, *Ячейки.*

## **Построение диаграмм**

Прежде чем начать работу с диаграммами, рассмотрим два важных понятия: ряды данных и категории.

*Ряд данных* - это множество значений, которые вы хотите отобразить на диаграмме.

*Категории* задают обозначение конкретных значений в ряде данных.

Ключевое различие состоит в том, что ряд данных - это множество значений, которые вы наносите на диаграмму, а категориями являются «заголовки» для этих значений.

Для создания диаграмм используется кнопка *мастер диаграмм* на стандартной панели инструментов.

## *Для построения диаграммы нужно:*

1. Выделить ячейки или группы ячеек, содержимое которых необходимо отразить с помощью диаграммы.

*2.* Запустить *Мастер диаграмм.* 

3. В появившемся первом диалоговом окне *Мастер диаграмм шаг 1 из 4* вы можете выбрать нужный тип диаграммы (линейчатую, круговую, кольцевую, точечную, лепестковую, гистограмму и т.д.).

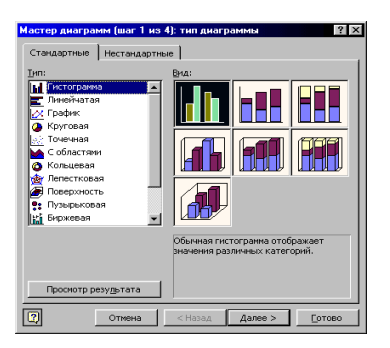

*4.* В окне *Мастер диаграмм - шаг 2 из 4* необходимо указать диапазон ячеек, данные которых необходимо отобразить на диаграмме, если вы забыли их выделить до запуска *Мастера*. Здесь же можно предварительно оценить вид создаваемой диаграммы. Нажать кнопку *Далее>.* 

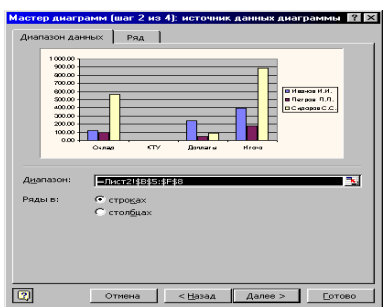

5. В окне *Мастер диаграмм - шаг 3 из 4* мастер диаграмм выводит набор параметров выбранного типа диаграммы. Выбрав нужные, нажмите кнопку *Далее>.*

етры диаграммы

Линии сетки Пегенда .<br>Таблица данных

< Назад Далее > [отови

 $2V$ 

a<br>Herce K.K. B Borace D.D. DC-poposCC.

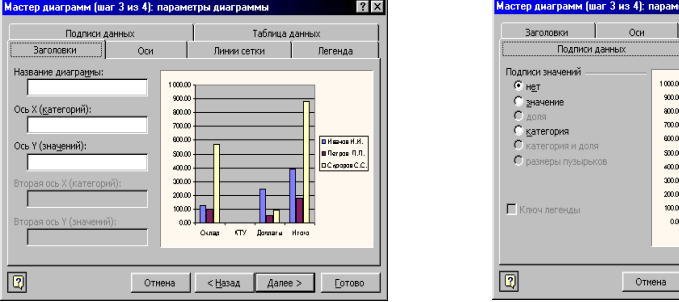

6. В окне *Мастер диаграмм - шаг 4 из 1* введите место расположения диаграммы. Нажмите клавишу *Готово.*

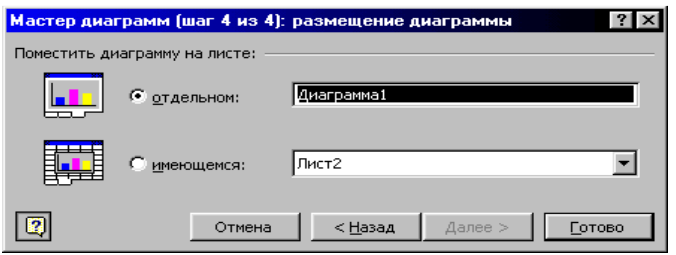

В результате на листе появится построенная вами диаграмма. Обратите внимание на то, что в *Мастере диаграмм* вы можете вернуться на шаг назад, нажав клавишу *<Назад.*

Если вид полученной диаграммы вас не устраивает, вы можете ее отформатировать в соответствии с вашими требованиями. Для этого диаграмму нужно выделить (это можно сделать с помощью мыши, щелкнув ею по диаграмме). Появится панель инструментов *Диаграммы.* С помощью кнопки *Тип диаграммы* можно изменить тип диаграммы. Чтобы добавить или удалить горизонтальные линии сетки, нужно нажать кнопку *Горизонтальная сетка.* А при нажатии кнопки **Легенда**, добавляется или удаляется легенда, которая служит для обозначения рядов данных в диаграмме.

Форматирование любого элемента диаграммы можно осуществить после двойного щелчка мыши по форматируемому элементу.

Также форматировать диаграмму можно, щелкнув *правой* кнопкой мыши по соответствующему элементу.

Можно переместить элемент диаграммы, перетащив его мышью в новое место. Закончить работу с диаграммой можно, щелкнув мышью за ее пределами.

## **Печать таблиц и диаграмм**

Прежде чем распечатать таблицу или диаграмму, неплохо убедиться в том, что она будет выглядеть так, как вы хотите. Для этого есть кнопка *Просмотр* панели инструментов *Стандартная*.

Функция предварительного просмотра выводит таблицу или диаграмму на экран, но ошибки исправлять не позволяет. Для исправления придется вернуться в обычный режим, но в режиме просмотра можно выполнить очень полезные операции: изменить параметры страницы, установить новые поля и разбивку на страницы, начать печать.

Для печати можно выбрать в меню Файл команду Печать. В появившемся диалоговом окне можно указать, какую именно часть документа напечатать, а также количество копий.

Чтобы напечатать часть таблицы, необходимо установить область печати. Для этого мышью выделить в таблице область, которую хотите распечатать, затем выбрать в меню Файл команду Область печати, Задать. Убрать заданную область выделения можно, выбрав команду Убрать в меню Файл, Область печати.

## Базы ланных в Excel

Иногда по разным причинам нет возможности изучить такую мощную СУБД как MS Access 2000. В этом случае вполне можно использовать Excel 2000 для создания простых баз. Возможности таких баз меньше, но зато не приходится тратить время на освоение новой системы, причем самой сложной в Офисе 2000.

Таблица, используемая в качестве базы данных, состоит из столбцов, являющихся полями базы данных, и строк, содержащих отдельные записи. Данные каждого из поля должны иметь одинаковый тип данных, который задается после выделения поля командой Формат, Ячейки, Число.

Подобные базы можно обрабатывать: сортировать по полям, производить фильтрацию (выборку информации), скрывать или отображать поля.

#### Сортировка

Сортировка - это упорядочивание данных по возрастанию или по убыванию. Для сортировки данных простых таблиц достаточно выбрать ячейку нужного поля и нажать кнопку Сортировка по возрастанию или Сортировка по убыванию на панели инструментов. В случае объединения ячеек в таблице или желании выполнить сортировку по нескольким параметрам, выделите сортируемый диапазон ячеек и нажмите кнопку *Сортировка* меню **Данные**. В появившемся диалоговом окне *Сортировка диапазона* выберите от одного до трех полей сортировки, а также задайте порядок сортировки по каждому полю и параметры сортировки.

#### **Фильтры**

При фильтрации базы отображаются только записи, обладающие нужными свойствами. Простейшее средство фильтрации – *Автофильтр*. Он запускается командой **Данные**, *Фильтр, Автофильтр*. В ячейках, содержащих заголовки полей, появляются *раскрывающие кнопки*.

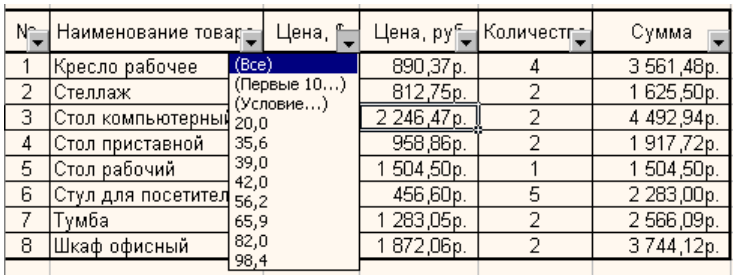

Щелчок по такой кнопке открывает меню вариантов фильтрации. Задайте необходимые условия отбора. На экран выведутся только данные, удовлетворяющие заданным условиям.

Если выбрать раздел Услови…, то появится диалоговое окно Пользовательский фильтр, с помощью которого можно задать более сложные условия отбора.

Для того, чтобы отменить заданное условие и увидеть все записи, повторно нажмите на раскрывающую кнопку (с голубым треугольником внутри) и выберите вариант (Все).

Для задания сложных видов фильтрации можно одновременно задавать условия в различных полях.

Для того, чтобы сразу отобразить все записи, т.е. отменить все условия, нужно подать команду **Данные**, *Фильтр, Отобра-* *зить все*. Чтобы отменить использование автофильтра, надо повторно дать команду **Данные**, *Фильтр, Автофильтр*.

Можно временно скрыть (но не удалить) некоторые поля, которые, к примеру, нет смысла распечатывать. Выделите столбцы, подлежащие временному сокрытию (нажмите на букве столбца, а для выделения нескольких столбцов держите нажатой клавишу [**Ctrl**]) и дайте команду **Формат**, *Столбец, Скрыть*.

Чтобы вернуть скрытые столбцы, выделите всю таблицу (щелкните левой кнопкой мыши на пересечении имен столбцов и номеров строк) и дайте команду **Формат***, Столбец, Отобразить*.

## **Вопросы для самоконтроля**

- 1. Что представляет собой рабочая область программы Excel?
- 2. Как определяется адрес ячейки?
- 3. Как изменить ширину столбца, высоту строки?
- 4. Как ввести формулу в Excel?
- 5. Что такое маркер заполнения и для чего он нужен?
- 6. Что такое относительная адресация ячеек?
- 7. Что такое абсолютная адресация ячеек? Как она задается?
- 8. Как ввести функцию в Excel?
- 9. Как построить диаграмму в Excel?

# **Тема 4.2 Электронные таблицы Microsoft Excel. Работа с формулами, относительная и абсолютная ссылка**

# **Построение диаграмм**

# **Задание 1.**

## **Постановка задачи.**

Предприниматель должен составить штатное расписание компьютерной фирмы, т. е. определить, сколько сотрудников, на каких должностях и с каким окладом он должен принять на работу. Общий месячный фонд зарплаты составляет 250 000 руб..

Предприниматель знает, что для нормальной работы компьютерной фирмы нужно 3 – 5 технических работников, 6 – 8 продавцов-консультантов, 12 – 14 сборщиков компьютеров, 1 кладовщик, 3 старших менеджера, 1 главный бухгалтер, 1 экспедитор, 1 директор. На некоторых должностях число людей может меняться. Например, зная, что найти технических работников трудно, предприниматель может принять решение о сокращении их числа, чтобы увеличить оклад каждому из них.

#### **Модель задачи**

За основу берется оклад технического работника, а все остальные вычисляются исходя из него: во столько-то раз или на столько-то больше. Говоря математическим языком, каждый оклад является линейной функцией от оклада технического работника:  $A \times C + B$ , где  $C$ оклад технического работника; А и В– коэффициенты, которые для каждой должности определяет предприниматель.

Допустим, он решил, что:

**технический работник** получает оклад, от которого рассчитываются все остальные оклады –  $(A=1, B=0)$ 

**продавец-консультант** должен получать в 1,75 раза больше технического работника (А=1,75, В=0);

**сборщик компьютеров** – в 2 раза больше технического работника (А=2, В=0,);

**старший менеджер** – **на** 2000 руб. больше, чем продавецконсультант (А=1,75, В=2000);

**кладовщик** – в 1,5 раза больше технического работника  $(A=1,5, B=0);$ 

**экспедитор** – на 1000 руб. больше продавца-консультанта  $(A=1,75, B=1000);$ 

**главный бухгалтер** – в 4 раза больше технического работника (А=4, В=0);

**директор** – **на** 1500 руб. больше главного бухгалтера (А=4,  $B=1500$ ).

Задав количество человек на каждой должности, можно составить уравнение:

 $\text{NI } \times (\text{Al}\times \text{C} + \text{BI}) + \text{N2} \times (\text{A} \times \text{C} + \text{B} \text{2}) + ... + \text{N8} \times (\text{A} \times \text{C} + \text{B} \text{8}) =$ 250000,

где N1 - количество технических работников; N2 - количество продавцов-консультантов и т. д.

В этом уравнении нам известны A1...A8 и B1...B8, а неизвестны  $C$  и  $NI...NS$ .

Ясно, что решить такое уравнение известными методами не удастся, да и единственно верного решения нет. Остается решать уравнение путем подбора. Взяв первоначально какие-либо приемлемые значения неизвестных, подсчитаем сумму. Если эта сумма равна фонду заработной платы, то нам повезло. Если фонд заработной платы превышен, то можно снизить оклад санитарки либо отказаться от услуг какого-либо работника и т. д.

Проделать такую работу вручную трудно. Но вам поможет электронная таблица.

Запустите программу Microsoft Excel, для этого выполните:

Пуск / Программы / Microsoft Excel

1. Отведите для каждой должности одну строку и запишите названия должностей в столбец А.

2. В столбцах В и С укажите соответственно коэффициенты  $A \cup B$ 

3. В ячейку Н5 занесите заработную плату технического работника (в формате с фиксированной точкой и двумя знаками после нее).

4. В столбце D вычислите заработную плату для каждой должности по формуле  $A^*C+B$ .

Обратите внимание! Этот столбец должен заполняться формулами с использованием абсолютной ссылки на ячейку Н5 (\$H\$5 - абсолютная ссылка), в которой указана зарплата санитарки. Изменение содержимого этой ячейки должно приводить к изменению содержимого всего столбца D и пересчету всей таблицы.

5. В столбце Е укажите количество сотрудников на соответствующих должностях в соответствии со штатным расписанием.

6. В столбце F вычислите заработную плату всех рабочих ланной должности.

7. Подсчитайте сумму элементов столбца F, что даст суммарный фонд заработной платы.

Данные в столбцах D, F должны быть представлены в формате с фиксированной точкой и двумя знаками после нее.

8. Если расчетный фонд заработной платы не равен заданному, то внесите изменения в зарплату технического работника или меняйте количество сотрудников в пределах штатного расписания, затем осуществляйте перерасчет - до тех пор, пока сумма не будет равна заданному фонду.

9. Подсчитайте заработную плату всех сотрудников и количество всех сотрудников.

10. Сохраните таблицу в своей папке под именем Штаты.

# Раздел 5. Технология работы с базами данных **Microsoft Access**

# Тема 5.1 Обшие сведения о базах данных. Окно. основные элементы. Формы и таблицы. Связь между таблицами и целостность данных. Запросы. Отчеты

- 1. Общие сведения о Mc Access
- 2. Созлание базы ланных
- 3. Создание запросов

# Обшие свеления о Microsoft Access

Система управления базами данных Microsoft Access является одним из самых популярных приложений в семействе настольных СУБД. Все версии Access имеют в своем арсенале средства, значительно упрощающие ввод и обработку данных, поиск данных и предоставление информации в виде таблиц, графиков и отчетов.

# Основные понятия СУБД

Базы данных — это совокупность сведений (о реальных объектах, процессах, событиях или явлениях), относящихся к определенной теме или задаче, организованная таким образом, чтобы обеспечить удобное представление этой совокупности как в целом, так и любой ее части. Реляционная база данных представляет собой множество взаимосвязанных таблиц, каждая из которых содержит информацию об объектах определенного типа. Каждая строка таблицы включает данные об одном объекте (например, клиенте, автомобиле, документе), а столбцы таблицы содержат

различные характеристики этих объектов - атрибуты (например, наименования и адреса клиентов, марки и цены автомобилей). Строки таблицы называются записями; все записи имеют одинаковую структуру – они состоят из полей, в которых хранятся атрибуты объекта. Каждое поле записи содержит одну характеристику объекта и имеет строго определенный тип данных (например. текстовая строка, число, дата). Все записи имеют одни и те же поля, только в них содержатся разные значения атрибутов.

Для работы с данными используются системы управления базами данных (СУБД). Основные функции СУБД - это определение данных (описание структуры баз данных), обработка данных и управление данными.

Любая СУБД позволяет выполнять четыре простейшие операции с данными:

• добавлять в таблицу одну или несколько записей;

• удалять из таблицы одну или несколько записей;

• обновлять значения некоторых полей в одной или нескольких записях;

• находить одну или несколько записей, удовлетворяющих заданному условию.

Для выполнения этих операций используется механизм запросов. Результатом выполнения запросов является либо отобранное по определенным критериям множество записей, либо изменения в таблицах.

И последняя функция СУБД - это управление данными. Под управлением данными обычно понимают защиту данных от несанкционированного доступа, поддержку многопользовательского режима работы с данными и обеспечение целостности и согласованности ланных.

# Microsoft Access как настольная СУБД реляционного типа

Microsoft Access является настольной СУБД реляционного типа, которая имеет все необходимые средства для выполнения перечисленных выше функций. Достоинством Access является то, что она имеет очень простой графический интерфейс, который

позволяет не только создавать собственную базу данных, но и разрабатывать простые и сложные приложения.

## Запуск Access и открытие баз данных

Для того чтобы запустить Microsoft Access 2002, необходимо:

Нажать кнопку Пуск (Start) на Панели задач в ниж- $\mathbf{1}$ ней части рабочего стола.

 $\overline{2}$ . Открыть пункт Программы в главном меню (Programms).

Выбрать программу Microsoft Access.  $\mathcal{E}$ 

Базой данных Access является файл, который имеет расширение mdb. Этот файл может содержать не только все таблицы, но и другие объекты приложений Access — запросы, формы, отчеты, страницы доступа к данным, макросы и модули.

При запуске Access появляется главное окно Microsoft Access

Для того чтобы открыть существующую базу данных, можно воспользоваться одним из трех способов.

• Выбрать в меню Файл (File) из списка ранее открывавшихся файлов требуемый файл.

• Выбрать файл из списка в области задач, которая расположена в правой части окна приложения.

• Выбрать команду Открыть (Open) в меню Файл (File), и затем выбрать нужный файл в диалоговом окно Открытие файла базы данных (Open).

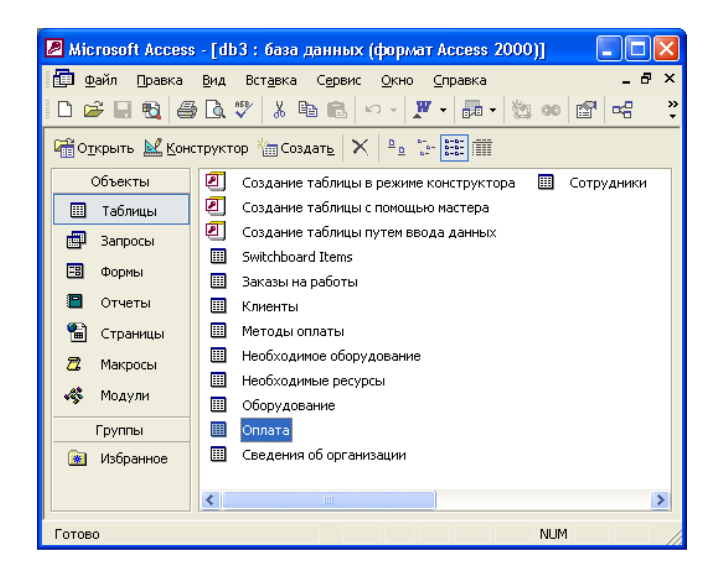

**Рис. 1.** Пример базы данных

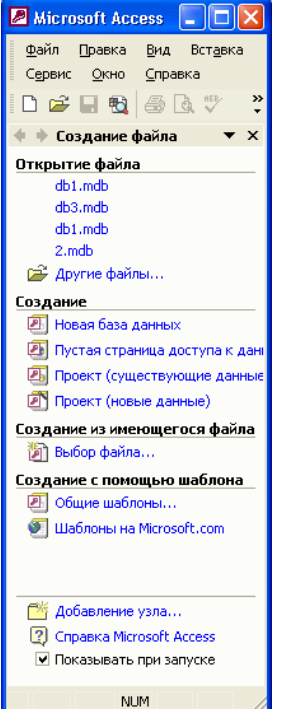

**Рис. 2.** Область задач **Создание файла**
#### Создание новой базы данных

Для создания новой базы данных необходимо воспользоваться областью задач Создание файла (New file) окна приложения Microsoft Access. Эта область появляется справа при первом запуске Access. Если вы уже использовали Access для работы с каким-либо файлом и после его закрытия не видите в главном окне этой области, вы можете:

• выбрать команду Создать (New) из меню Файл (File);

• нажать кнопку Создать (New) на панели инструментов.

• Любое из этих действий приведет к открытию справа области задач Создание файла (New file).

Создать новую базу данных можно тремя способами:

- путем создания новой пустой базы данных;
- созданием копии существующей базы данных;
- с помощью создания базы данных с использованием шаблона.

#### Создание новой пустой базы данных

Чтобы создать базу данных с помощью области задач Создание файла (New file), необходимо:

В этой области из раздела Создание (New) выбрать эле- $\mathbf{1}$ мент Новая база данных (Blank Database) (см. рис. 2). Появится диалоговое окно Файл новой базы данных (File New Database) с содержимым папки Мои документы (рис. 3).

В раскрывающемся списке Папка (Save in) открыть пап-2 ку, в которой будет храниться создаваемая база данных.

3. В поле ввода Имя файла (File name) указать имя создаваемого файла и нажать кнопку Создать (Create). По умолчанию Access присваивает новой базе данных имя dbl, а если база с именем dbl уже существует, то db2 и т. д. После нажатия кнопки появится окно новой базы данных (рис. 3).

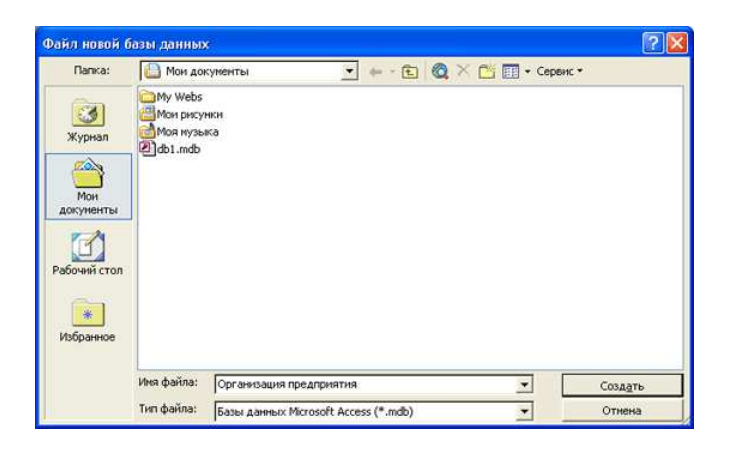

# **Рис. 3.** Диалоговое окно **Файл новой базы данных**

| <b>В Организация предприятия: база данных (формат Acces</b>                                 |                                               |  |  |  |  |  |  |
|---------------------------------------------------------------------------------------------|-----------------------------------------------|--|--|--|--|--|--|
| <b>Сей Открыть M Конструктор TED CO3дать X</b><br>$\frac{1}{2}$ $\frac{1}{2}$ $\frac{1}{2}$ |                                               |  |  |  |  |  |  |
| Объекты                                                                                     | द्य<br>Создание таблицы в режиме конструктора |  |  |  |  |  |  |
| 囲<br>Таблицы                                                                                | ◙<br>Создание таблицы с помощью мастера       |  |  |  |  |  |  |
| 曾<br>Запросы                                                                                | ◙<br>Создание таблицы путем ввода данных      |  |  |  |  |  |  |
| EB<br>Формы                                                                                 |                                               |  |  |  |  |  |  |
| Отчеты                                                                                      |                                               |  |  |  |  |  |  |
| ۴)<br>Страницы                                                                              |                                               |  |  |  |  |  |  |
| Ζ<br>Макросы                                                                                |                                               |  |  |  |  |  |  |
| 嫪<br>Модули                                                                                 |                                               |  |  |  |  |  |  |
| Группы                                                                                      |                                               |  |  |  |  |  |  |
| Избранное                                                                                   |                                               |  |  |  |  |  |  |
|                                                                                             |                                               |  |  |  |  |  |  |

**Рис. 4.** Окно новой базы данных Access 2002

#### **Создание базы данных с использованием шаблона**

Для создания новой базы данных можно воспользоваться соответствующим заранее заготовленным шаблоном. Чтобы запустить Мастер шаблонов, нужно:

1. Открыть область задач **Создание файла** (New file), если она еще не была открыта*.* 

2. Из раздела **Создание с помощью шаблона** (New from template) выбрать команду **Общие шаблоны** (General templates). Появится диалоговое окно **Шаблоны** (Templates)

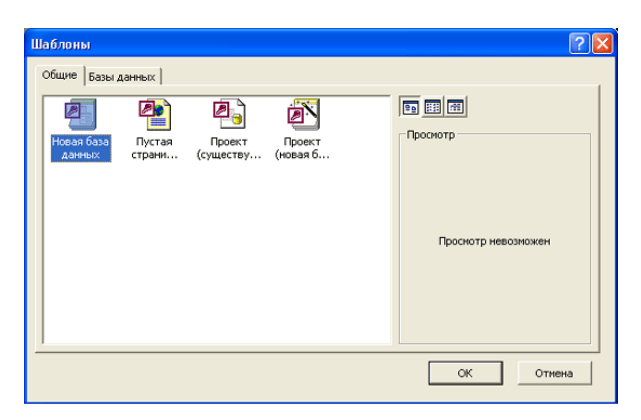

**Рис. 5.** Диалоговое окно **Шаблоны** 

3. Вкладка **Базы данных** (Databases) позволяет использовать в качестве основы один из шаблонов наиболее популярных баз данных. Для этого выберите ярлык шаблона, который кажется вам более всего подходящим для создаваемой базы данных, и нажмите кнопку ОК. Далее следуйте указаниям Мастера шаблонов.

4. При работе с Мастером шаблонов сначала вас попросят задать название новой базы данных, после чего она будет открыта. Затем приводятся краткие сведения о содержимом базы. Нажмите на кнопку **Далее** (Next). После этого вам будут показаны таблицы и поля, используемые в базе (рис. 6).

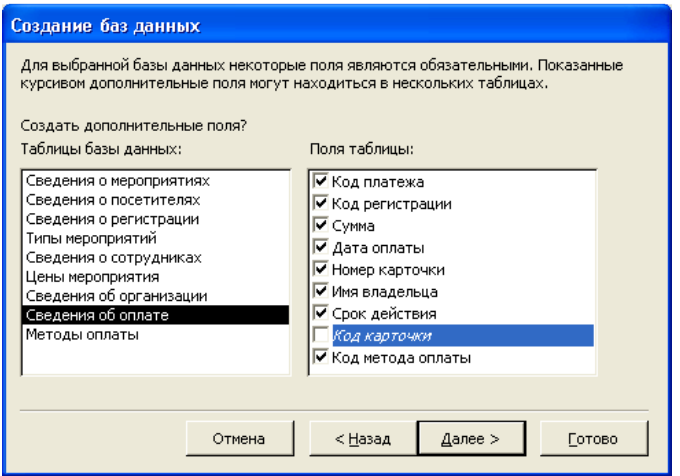

**Рис. 6.** Диалоговое окно выбора шаблонов и полей таблиц

Мастера шаблонов

Следующие шаги (переход к каждому следующему шагу осуществляется нажатием кнопки **Далее** (Next)) позволяют выбрать стилевое оформление форм (рис. 7) и отчетов (рис. 8), а также задать заголовок главного меню новой базы данных и файл рисунка, используемого при печати отчетов (рис. 9).

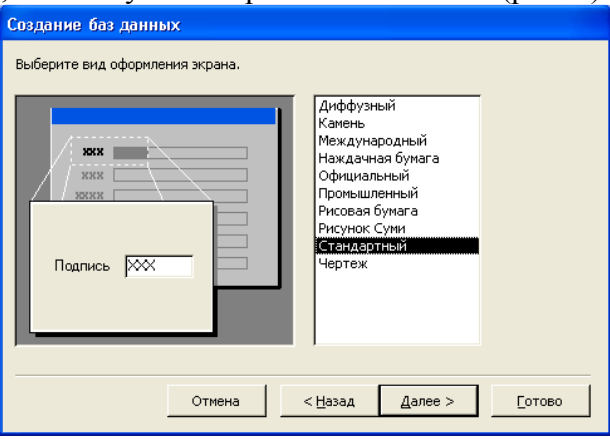

**Рис. 7.** Диалоговое окно стилевого оформления форм Мастера шаблонов

Наконец, на последнем шаге можно уведомить Access об отказе немедленного открытия вновь созданной базы (для этого необходимо снять флажок Да (Yes) в последнем окне мастера), после чего нажать кнопку **Готово** (Finish).

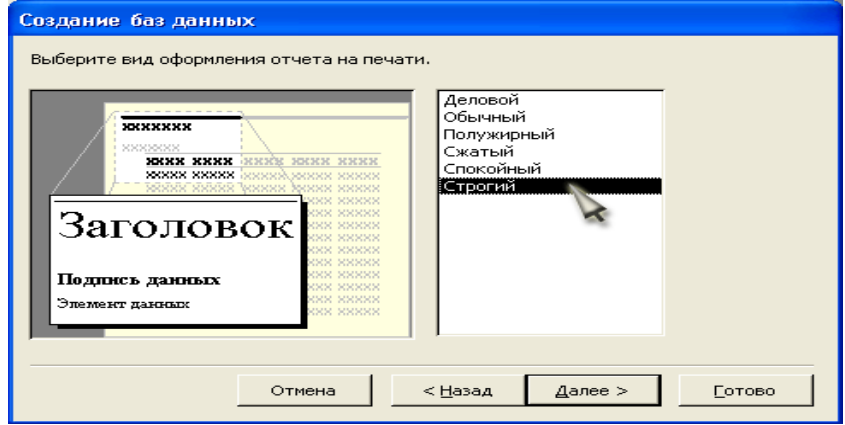

**Рис. 8.** Диалоговое окно стилевого оформления отчетов Мастера шаблонов

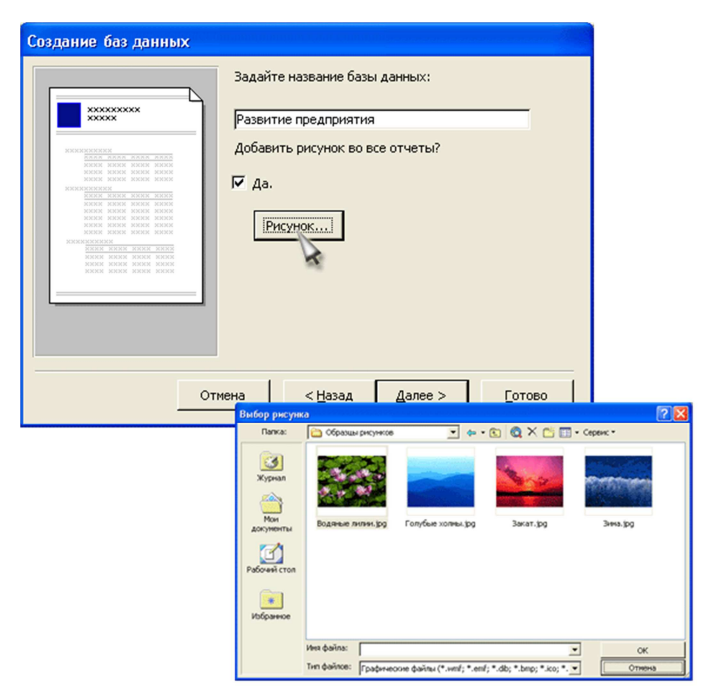

**Рис. 1.15.** Диалоговое окно Мастера шаблонов, задающее заголовок базы данных и файл логотипа отчетов

### **Рабочая среда Access**

Открыв базу данных Access, пользователь видит на экране главное окно Access и окно базы данных. Главное окно Access имеет вид, аналогичный окнам других приложений Microsoft Office. В верхней части окна размещается его заголовок, меню и панель инструментов, а в нижней части – строка состояния. Наиболее важным элементом интерфейса в среде Access является окно базы данных. Это контейнер, содержащий все объекты базы данных. Доступ к данным объектам возможен только через окно базы данных.

На рис. 1.16 показано главное окно Access 2002, в котором открыто несколько таблиц в режиме Таблицы. Ниже мы прокомментируем этот рисунок, а заодно определим используемые термины.

| Microsoft Access                                                                                                    |                                                  |                                             |                                    |          |              |  |  |
|----------------------------------------------------------------------------------------------------|--------------------------------------------------|---------------------------------------------|------------------------------------|----------|--------------|--|--|
| Файл<br>Правка<br>Записи<br>Сервис<br>Справка<br>Вид<br>Вставка<br>Формат<br>Окно                                                          |                                                  |                                             |                                    |          |              |  |  |
| R. -                                                                                                    | $\blacksquare$ # $\blacksquare$ # $\blacksquare$ | ※ 亀 扈   ∽   亀                               | $\downarrow$ $\uparrow$ $\uparrow$ | 李国了<br>鵺 |              |  |  |
| <b>ED</b> db1: база данных (формат Access 2000)<br>- 101×                                                                                  |                                                  |                                             |                                    |          |              |  |  |
| 礑Открыть M Конструктор 御Создать   ×   ºд ☆ 謹面                                                                                              |                                                  |                                             |                                    |          |              |  |  |
| ◙<br>Объекты<br>Создание запроса в режиме конструктора                                                                                     |                                                  |                                             |                                    |          |              |  |  |
| ॻ<br>Создание запроса с помощью мастера<br>Таблицы<br>                                                                                     |                                                  |                                             |                                    |          |              |  |  |
| 齳<br>Поставка Запрос<br>團<br>Запросы                                                                                                    |                                                  |                                             |                                    |          |              |  |  |
|                                                                                                    |                                                  |                                             |                                    |          |              |  |  |
| Ε                                                                                                    |                                                  | <b>В Поставка Запрос: запрос на выборку</b> |                                    |          |              |  |  |
|                                                                                                    | Код                                              | Марка                                       | Поставщик                          | Тип      | Телефон      |  |  |
|                                                                                                    |                                                  | 1  Мин. Вода                                | ООО Тропик                         | Сок      | 256 98 54    |  |  |
|                                                                                                    |                                                  | 2 Сок "Чемпион"                             | ООО Тропик                         | Сок      | 256 98 54    |  |  |
|                                                                                                    |                                                  | 3 Сок "Томатный"                            | ООО Тропик                         | Сок      | 256 98 54    |  |  |
|                                                                                                    |                                                  | Сок "Лимонный"                              | ОАО Консалт                        | Cok      | (095)3252256 |  |  |
|                                                                                                    |                                                  | 5  Сок "Яблоко"                             | ООО Тропик                         | Сок      | 256 98 54    |  |  |
|                                                                                                    |                                                  | 6 Сок "Банан"                               | ОАО Консалт                        | Cok      | (095)3252256 |  |  |
|                                                                                                    |                                                  | Сок "Добрый"                                | ОАО Консалт                        | Сок      | (095)3252256 |  |  |
|                                                                                                    |                                                  | ◙ Сок "Добрыня"                             | ООО Тропик                         | Cok      | 256 98 54    |  |  |
| $\ast$                                                                                                    | (Счетчик)                                        |                                             |                                    |          |              |  |  |
| $8$   $\blacktriangleright$   $\blacktriangleright$   $\blacktriangleright$ $\blacktriangleright$   $\bowtie$ 8<br>Запись: <b>14   4  </b> |                                                  |                                             |                                    |          |              |  |  |
| Режим таблицы<br><b>NUM</b>                                                                                                    |                                                  |                                             |                                    |          |              |  |  |

**Рис. 9.** Главное окно Access 2002 с окном базы данных и несколькими таблинами

### Окна рабочей среды Access

Каждое запущенное приложение Windows имеет свое окно, в котором выводятся результаты его работы - окно приложения. В данном случае окном приложения является главное окно Access. Кроме окна приложения, в Access широко используются еще два типа окон: диалоговые окна и окна документов. Окна приложения и окна документов могут перемещаться по экрану монитора, имеют изменяемые размеры и могут быть свернуты, развернуты или развернуты до максимальных размеров. Диалоговые окна также можно перемещать по экрану, но они имеют постоянные размеры и их нельзя свернуть или развернуть.

Строка состояния в нижней части окна приложения или документа служит для отображения подсказок о командах и кнопках и сведений о выполняемых операциях.

Большинство объектов базы данных Access: таблицы, запросы, формы, отчеты, страницы доступа к данным и макросы - выводятся в окнах, которые в терминологии Windows являются окнами документов. Исключение составляют программные модули – для их представления используется специальная среда программирования*.* 

Access 2002 поддерживает *интерфейс множественных документов* (Multiple Document Interface – MDI), который позволяет открыть в рабочем поле окна приложения несколько окон документов одновременно.

На рис. 9 показаны в рабочем поле окна приложения окно базы данных и три окна документов, из которых одно окно развернуто и два – свернуты.

Окна приложения и все окна документов Access 2002 по умолчанию отображаются на Панели задач вашей операционной системы. Вы можете активизировать любое из этих окон, щелкнув мышью по соответствующему значку.

#### **Окно базы данных**

Особым окном в Access является *окно базы данных,* которое позволяет получить доступ ко всем объектам базы данных и выбрать режим работы с объектом. В левой части окна находится панель объектов, которая содержит ярлыки для каждого из *объектов*  Access: **Таблицы** (Tables), **Запросы** (Queries), **Формы** (Forms), **Отчеты** (Reports), **Страницы** (Pages), **Макросы** (Macros), **Модули**  (Modules) (рис. 10).

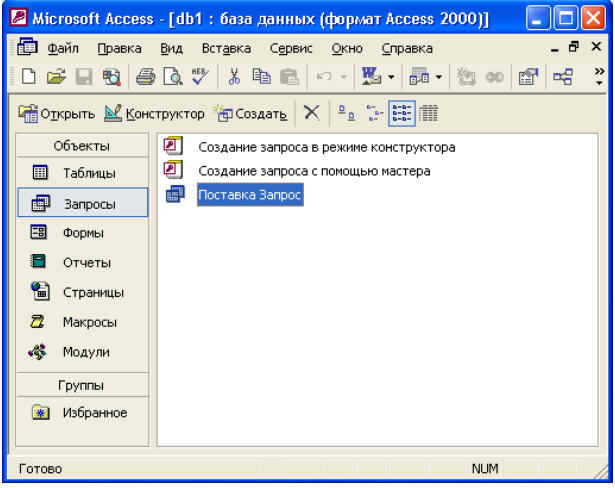

**Рис. 10.** Окно базы данных Access 2002

Щелкнув на ярлыке мышью, в правой части окна вы откроете список соответствующих объектов. Список объектов может быть представлен четырьмя разными способами (обычными для папок операционной системы Windows):

- в виде мелких значков;
- в виде крупных значков (см. рис.  $10$ );
- в виде списка;
- в виде таблицы.

Переключение этих режимов отображения выполняется с помощью четырех правых кнопок на панели инструментов, расположенной вдоль верхнего края окна.

С каждым объектом базы данных можно работать в двух режимах. Первый режим назовем *режимом выполнения* (условно, т. к. он несколько различается для разных типов объектов):

• для таблиц, запросов, форм и страниц доступа к данным этот режим означает открытие соответствующего объекта и называется, соответственно, режим Таблицы (для таблиц и запросов), режим Формы, режим Страницы;

- для отчета это режим предварительного просмотра;
- для макроса это действительно режим выполнения;

• для модуля этот режим отключен.

Второй режим – это *режим Конструктора.* Данный режим применяется ко всем типам объектов и предназначен для создания и изменения объектов.

Выбрать нужный режим можно с помощью кнопок, которые находятся в левой части панели инструментов окна базы данных, с помощью команд меню **Вид** (View) или с помощью кнопок на панели инструментов Access.

На панели инструментов окна **База данных** (Database) слева имеются три основных кнопки:

• первая кнопка имеет изменяющееся название, в зависимости от того, какой объект выбран. Если выбраны таблица, запрос, форма, страница или группа Избранное (Favorites), кнопка приобретает вид **Открыть** (Open). Если выбран отчет – **Просмотреть**  (Preview), если макрос или модуль – **Запустить** (Run). При этом значок рядом с названием соответственно изменяется. Название этой кнопки в каждом варианте наглядно отражает назначение;

• вторая кнопка **Конструктор** (Design) постоянна для всех объектов и предназначена для редактирования ранее созданного объекта;

• третья кнопка **Создать** (New) имеет постоянное название, но при этом изменяются значки на ней, в соответствии с типом объекта.

Например, открыть таблицу в режиме Таблицы можно следующими способами:

1. Выделить ее в списке и нажать кнопку **Открыть**  (Open).

2. Перетащить значок таблицы мышью за пределы окна базы данных.

3. Дважды щелкнуть кнопкой мыши по имени таблицы.

4. Один раз щелкнуть левой кнопкой мыши по имени таблицы, если установлен флажок **Одним щелчком** (Single-click ope) в диалоговом окне **Параметры** (Options).

Чтобы открыть любой объект в режиме Конструктора, необходимо выделить этот объект в списке и нажать кнопку **Конструктор** (Design).

Чтобы удалить объект из списка, нужно:

1. Выделить объект в списке и нажать кнопку **Удалить**  (Delete) в верхней части окна базы данных или клавишу <Delete> на клавиатуре или щелкнуть правой кнопкой мыши по имени объекта и из контекстного меню выбрать команду **Удалить** (Delete).

2. В появившемся диалоговом окне, запрашивающем подтверждение на удаление объекта, необходимо нажать кнопку Да (Yes).

Чтобы переименовать объект, нужно:

1. Выделить необходимую таблицу в списке.

2. Щелкнуть левой кнопкой мыши на имени таблицы или щелкнуть правой кнопкой мыши на имени таблицы и из контекстного меню выбрать команду **Переименовать** (Rename).

3. В поле имени таблицы ввести новое имя.

4. Нажать клавишу <Enter> или щелкнуть левой кнопкой мыши на любом свободном месте в правой части окна.

Чтобы скопировать или переместить объект, можно воспользоваться стандартными программами копирования/вставки. Например, чтобы скопировать таблицу в буфер обмена (Clipboard), необходимо сделать одно из двух действий:

• выделить требуемую таблицу в списке и нажать на кнопку **Копировать** (Сору) на стандартной панели инструментов **База данных** (Database);[ *Эта панель отображается на экране, когда активным является окно базы данных.* ]

• щелкнуть правой кнопкой мыши на имени таблицы и из контекстного меню выбрать команду **Копировать** (Сору).

Чтобы вырезать таблицу в буфер обмена (Clipboard), нужно осуществить одну из двух операций:

• выделить необходимую таблицу в списке и нажать на кнопку **Вырезать** (Cut) на панели инструментов **База данных**  (Database);

• щелкнуть правой кнопкой мыши на имени таблицы и из контекстного меню выбрать команду **Вырезать** (Cut).

Чтобы вставить таблицу из буфера обмена, нужно:

1. Открыть список таблиц в окне базы данных.

2. Нажать на кнопку **Вставить** (Paste) на панели инструментов **База данных** (Database) или щелкнуть правой кнопкой мыши на свободном поле в списке таблиц и из контекстного меню выбрать команду **Вставить** (Paste).

3. В появившемся окне **Вставка таблицы** (Paste Table As) в поле **Имя таблицы** (Table Name) ввести имя новой таблицы, в группе **Параметры вставки** (Paste Option) выбрать вариант вставки таблицы: **Только структура** (Structure only), **Структура и данные** (Structure and Data), **Добавление данных в таблицу**  (Append Data to Existing Table) и нажать кнопку **ОК.** 

Режим вставки **Только структура** (Structure only) предназначен для копирования структуры таблиц, т. е. списка полей таблицы с указанием типа каждого поля и с его описанием. При этом не предусматривается копирование данных. В режиме **Структура и данные** (Structure and Data) таблица копируется целиком вместе со своим содержимым. В режиме **Добавление данных в таблицу**  (Append Data to Existing Table) необходимо в поле **Имя таблицы**  (Table Name) ввести имя существующей таблицы, после чего будет осуществлено добавление данных из таблицы, находящейся в буфере обмена, в указанную таблицу.

# Раздел 6. Технология подготовки презентаций **B** Microsoft PowerPoint.

### Тема 6.1. Общие сведения о презентациях, схема работы, создание и редактирование презентаций, общие операции со слайдами, настойка анимации слайдов, демонстрация слайдов.

- 1. Создание презентации, общие положения
- 2. Использование графики в презентации
- 3. Вставка диаграмм
- 4 Анимания

# Создаем презентацию в Power Point

#### Важные советы

Для определения основной задачи презентации необходимо выяснить:

- Какова конечная цель презентации?
- Что представляет объект презентации?
- Для какой аудитории предназначена презентация?

Презентация предполагает сочетание информации различных типов: текста, графических изображений, музыкальных и звуковых эффектов, анимации и видеофрагментов. Необходимо учитывать специфику комбинирования информации различных типов.

- Для текстовой информации важен выбор шрифта.
- Для графической яркость и насыщенность цвета.

• Для наилучшего их совместного восприятия необходимо оптимальное взаиморасположение на слайде.

#### Стиль

• Соблюдайте единый стиль оформления.

• Избегайте стилей, которые будут отвлекать от самой презентации.

• Вспомогательная информация (управляющие кнопки) не должны преобладать над основной информацией (текст, рисунки). Фон

• Для фона выбирайте более холодные тона (синий или зелёный).

• Используйте свои фоны и цветовые схемы

# **Цвет**

• Старайтесь на одном слайде использовать 3-4 основных цвета. Лучше цвет выбирать из готовой схемы.

• Для фона и текста используйте контрастные цвета.

• Обратите особое внимание на цвет гиперссылок (до и после использования).

### **Анимация**

• Используйте возможности компьютерной анимации для представления информации на слайде.

• Не стоит злоупотреблять различными анимационными эффектами, они не должны отвлекать внимание от содержания информации на слайде.

# **Содержание информации**

• Используйте короткие слова и предложения.

• Минимизируйте количество предлогов, наречий, прилагательных.

• Заголовки должны привлекать внимание аудитории.

# **Расположение информации**

• Предпочтительно горизонтальное расположение информации. Избегайте вертикального расположения текста. Он плохо читается.

• Наиболее важная информация должна располагаться в центре экрана.

• Если на слайде имеется картинка, надпись должна располагаться под ней.

• Избегайте пересечения стрелок. Это мешает воспринимать материал

# **Объем информации**

• Не стоит заполнять один слайд слишком большим объёмом информации: люди могут единовременно запомнить не более трех фактов, выводов, определений.

• Наибольшая эффективность достигается тогда, когда ключевые пункты отображаются по одному на каждом отдельном слайде.

# **Шрифт**

Для основного текста не рекомендуется использовать прописные буквы.

Для основного текста оптимален гладкий шрифт без засечек: Calibri, Arial, Tahoma, Verdana

Для заголовка можно использовать декоративный шрифт, если он хорошо читаем: Monotype Corsiva, Georgia, Comic Sans MS

# *Размер шрифта:*

24–54 пункта – заголовок.

18–36 пунктов - обычный текст.

# *Примечание:*

Если презентация предназначена для учащихся, то размер шрифта должен быть не менее 22-24 пунктов

### **Рисунки**

• Не вставляйте рисунки, которые можно сделать инструментами PowerPoint.

• Перед публикацией максимально сожмите рисунки, уменьшите их вес.

• Рисунки в одном стиле воспринимаются лучше.

Если презентация предназначена только для показа (не для печати или загрузке в Интернет), то картинки можно не уменьшать.

В ином случае целесообразно "сжимать" картинки (работа с рисунками/сжатие рисунков). При необходимости можно осуществить обрезку рисунка (работа с рисунками/размер/обрезка). Это можно выполнить непосредственно в программе Power Point, что уменьшит объем презентации и значительно ускорит и упростит работу.

Эффективнее использовать формат изображений jpg или jpeg

# **Выделения**

Следует использовать:

- рамки, границы, заливку;
- разные цвета шрифтов, штриховку, стрелки;
- рисунки, диаграммы, схемы для иллюстрации наиболее важных фактов;
- стипи WordArt

# **Виды слайдов**

Для обеспечения разнообразия следует использовать разные виды слайдов:

- с текстом;
- с таблицами;
- с диаграммами.

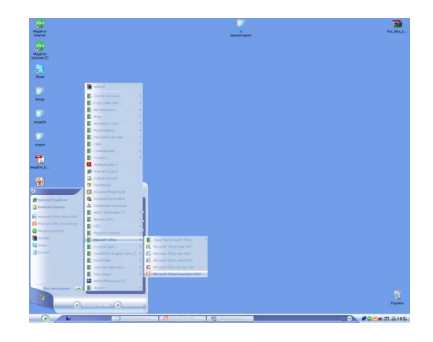

Рис. 11. Открытие программы Power Point

Пуск - Все программы- Microsoft Office- Microsoft PowerPoint2007

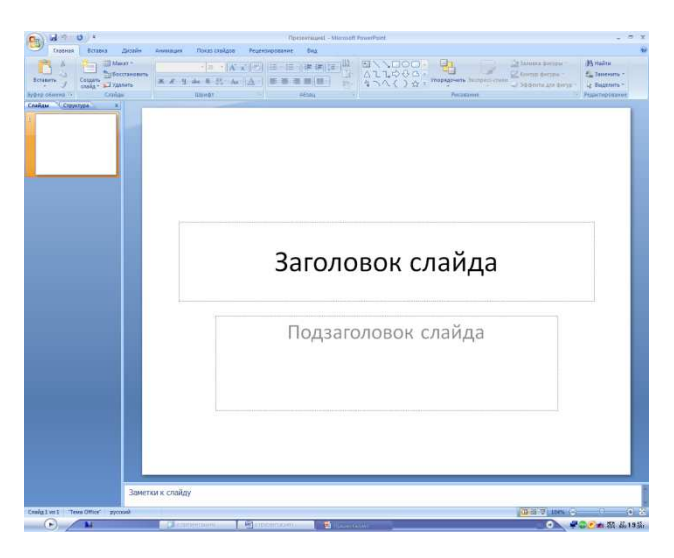

Рис. 12. Окно программы Power Point 2007

# **Изменение фона презентации. Создание шаблонов**

Изменить цвет фона можно как во всей презентации, так и в выбранном вами слайде. Можно воспользоваться имеющимися Темами, а можно создать собственный ay и собственную тему. Для этого откройте вкладку Дизайн:

В появившемся окне выберите желаемый стиль или щелкните ПКМ по кнопке Формат фона. В появившемся окне можете выбрать тип заливки: Сплошная, Градиентная, Рисунок или текстура.

Один и тот же элемент фона может давать разный результат, в зависимости от способа его использования. Текстура – это покрытие повторяющимся элементом фона всей поверхности слайда. В стандартном наборе текстур для фона представлены разные виды, но только некоторые из них можно использовать в презентации. Пользователь может сам найти в Интернете фон и использовать его в качестве текстуры для слайда.

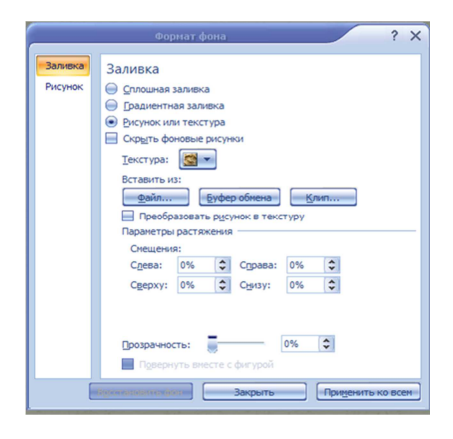

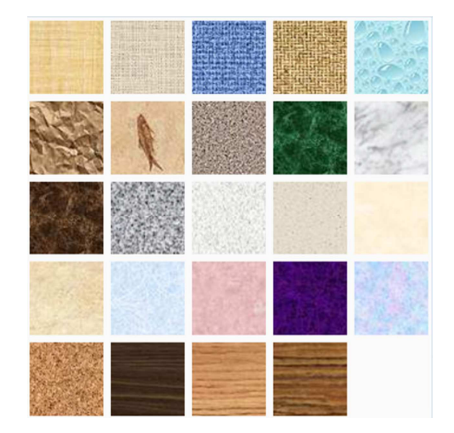

Рис. 13 Меню Формат фона Рис.14 Стандартный набор текстур в MS Office

Если у Вас есть готовый рисунок в электронном виде, который Вы хотите видеть фоном вашей презентации , то проделываем следующее: команда Вставить из Файл (Буфер обмена, Клип…)

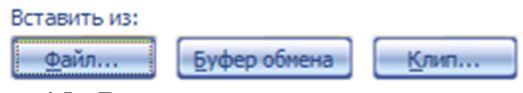

Рис. 15. Вставить из…

Выбираем нужный нам путь к рисунку:

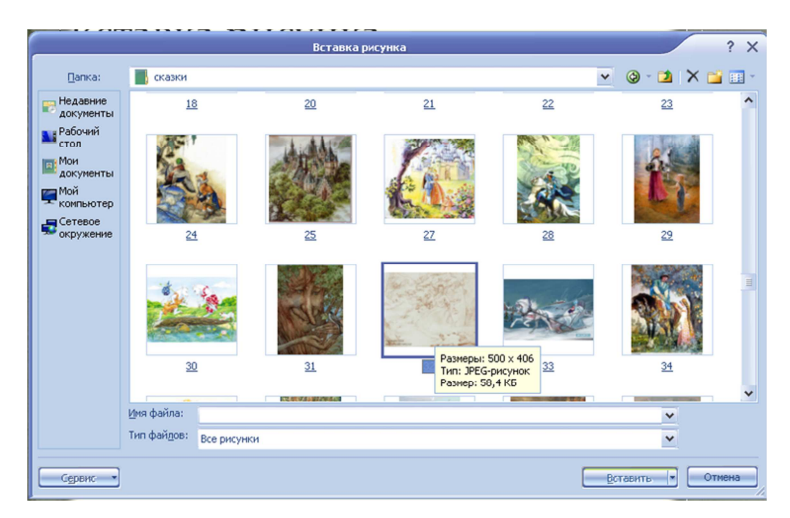

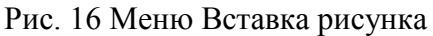

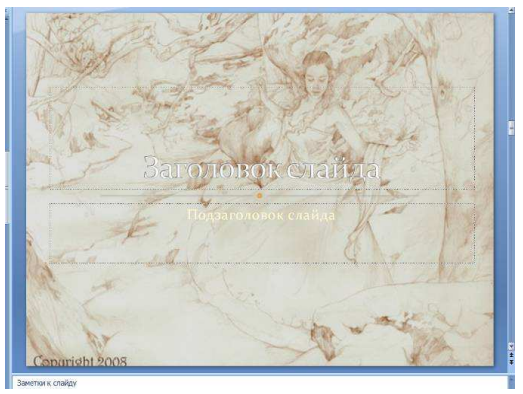

Рис. 17 Полученный результат

Созданное Вами новое оформление можно сохранить в качестве шаблона презентации для дальнейшего использования. Для откройте кнопку офис, найдите команду Сохранить как- Другие форматы, в появившемся окне выберите тип сохраняемого файла-Шаблон PowerPoint.

### **Использование графики в презентациях**

Вставка графики (иллюстраций) в презентацию.

Откройте вкладку вставка. Можно вставить: Рисунок, Клип, графику из Фотоальбома, геометрические Фигуры, объекты SmartArt, Диаграммы

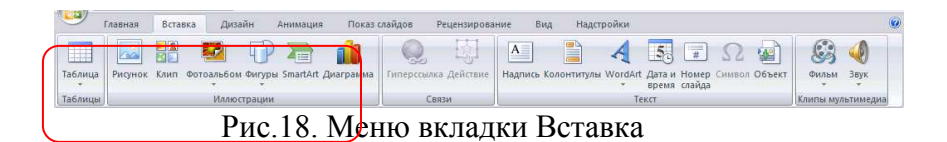

#### Вставка рисунка:

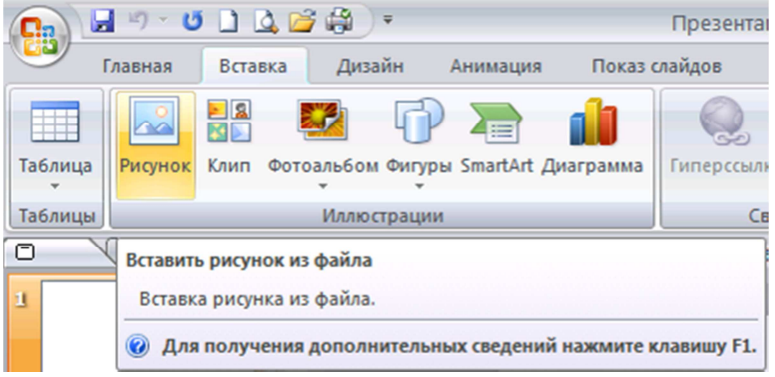

# Рис. 19 Кнопка Рисунок вкладки

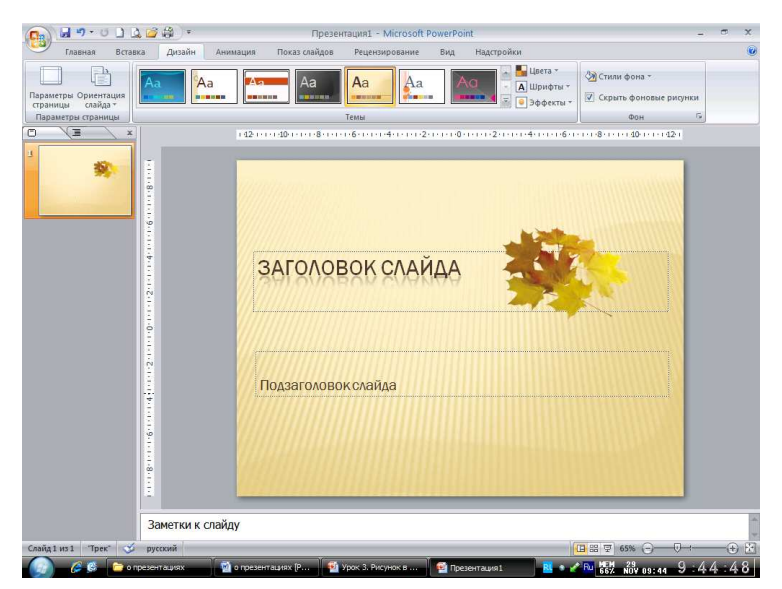

Рис. 20 Полученный результат

Кроме изменения размеров и угла поворота рисунка можно использовать и другие возможности редактирования рисунка в MS PowerPoint. Необходимо выделить рисунок, при этом появится новая вкладка Работа с рисунками-Формат.

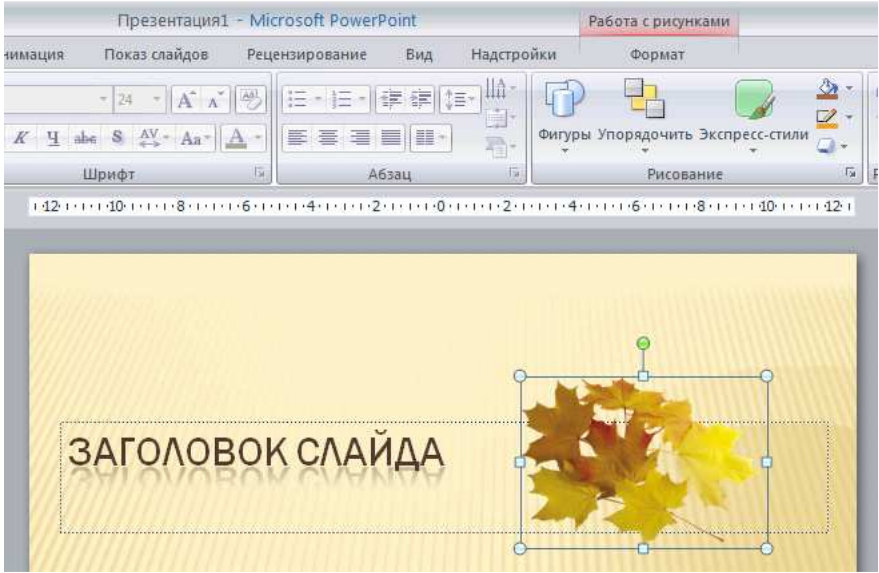

Рис. 21 Появление вкладки Работа с рисунками - Формат, при выделении рисунка в презентации

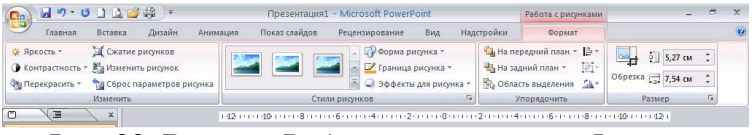

Рис. 22. Вкладка Работа с рисунками – Формат

С помощью кнопок и команд, расположенных на данной вкладке можно изменить яркость, контрастность рисунка или перекрасить его, сжать рисунок, изменить рисунок на другой, сбросить (вернуть) настроенные параметры рисунка в начальное состояние.

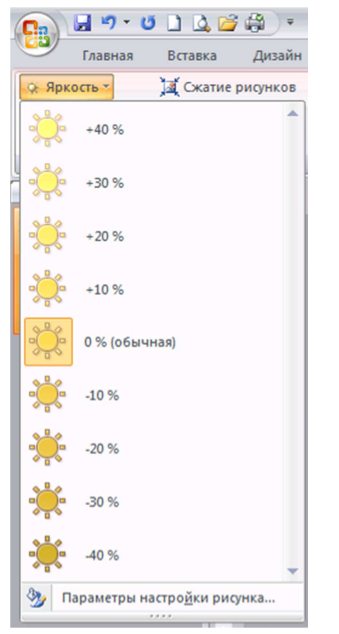

Рис. 23. Меню кнопки Яркость Рис. 24 Меню кнопки

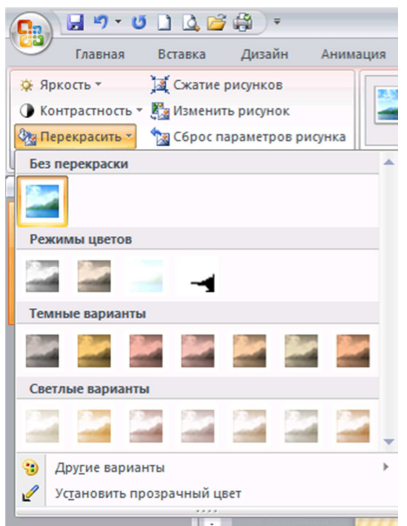

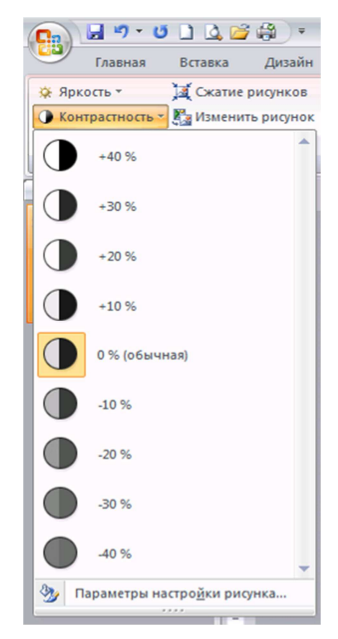

Контрастность

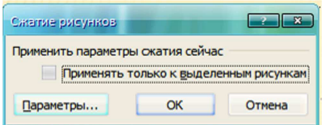

Рис. 25 Меню кнопки Перекрасить… Рис. 26 Диалоговое

окно Сжатие рисунков

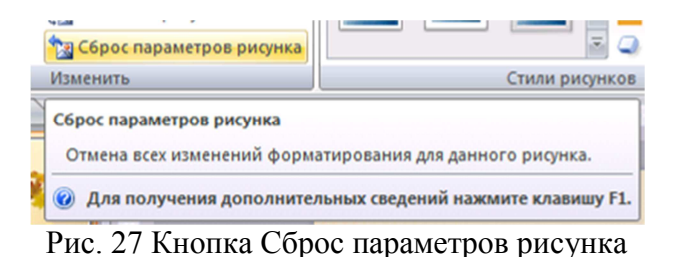

Можно изменить стили рисунка: форму, границы, эффекты и отображения.

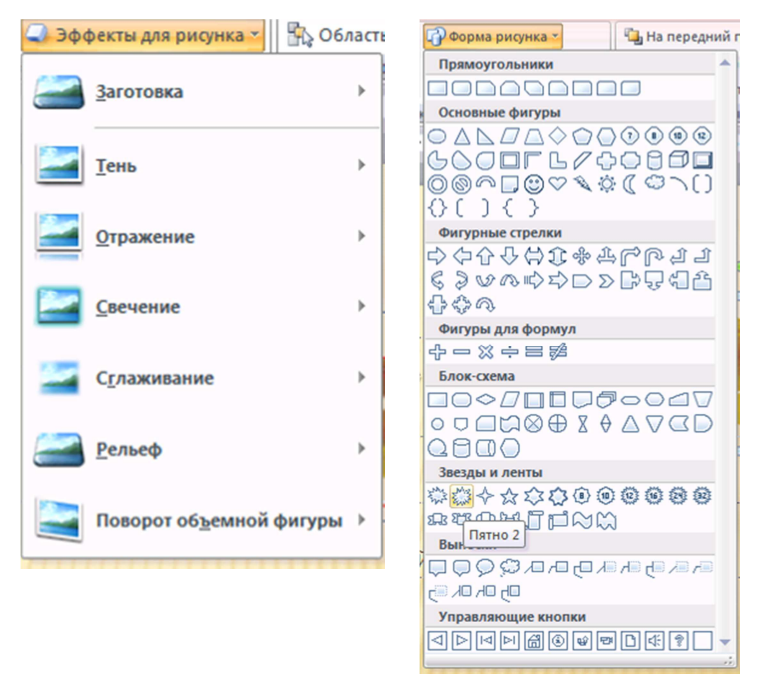

Рис. 28. Меню кнопки Эффекты для рисунка

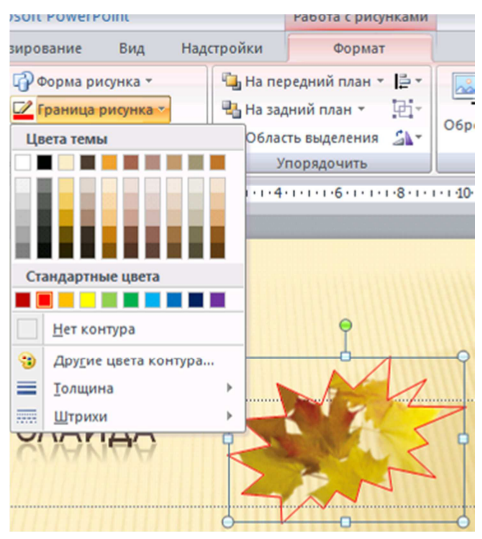

Рис. 29. Меню кнопки границы рисунка и полученный результат применения команд Форма и Граница рисунка

Кроме того, можно изменить размер рисунка (т.е. задать необходимый формат по ширине и высоте), а так же произвести его обрезку (удалить лишнее).

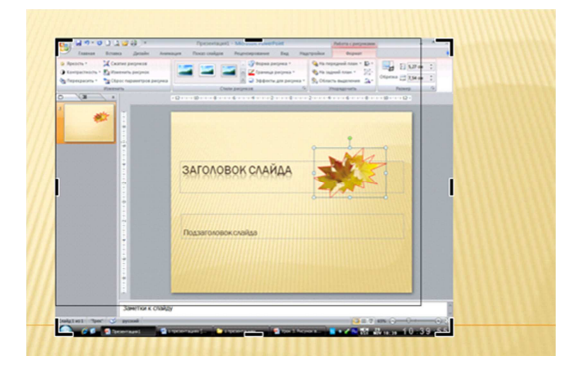

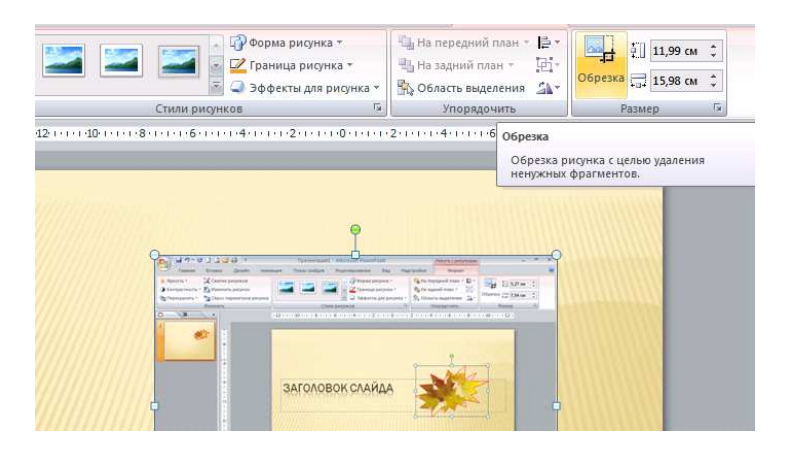

Рис. 30. Кнопка Обрезка меню Размер

### **Вставка диаграмм**

Для начала построения диаграммы необходимо нажать кнопку Диаграмма на панели Иллюстрации ленты Вставка.

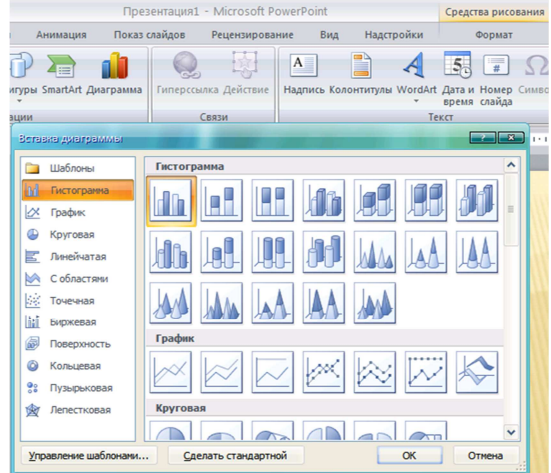

Рис. 31 Вставка диаграммы

В появившемся окне надо выбрать тип диаграммы и ее вид.

После этого, автоматически открывается окно программы Excel 2007, с набором некоторых стандартных значений для построения графика.

Необходимо ввести данные для построения графиков. При необходимости можно удалить, или добавить строки и столбцы для построения диаграммы.

После этого окно программы Excel 2007 можно закрыть.

В презентации PowerPoint появится только что построенная диаграмма.

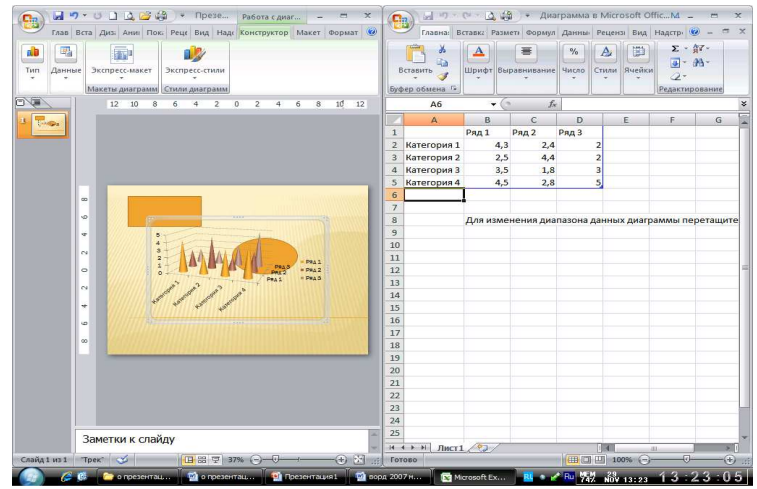

Рис. 32 Изменение стандартных значений для построения графика

#### **Анимация**

Применение анимации – это яркий способ выделения информации в презентации. Анимация призвана оживить презентацию и поддержать интерес к её содержанию. Однако, эффектов анимации не должно быть много. Обилие анимационных эффектов рассеивает внимание, утомляет, а потом начинает раздражать.

Когда все элементы размещены по своим местам, созданы все слайды, приступаем к «оживлению» презентации – настраиваем эффекты анимации. Анимацию можно использовать как для «оживления» отдельных элементов слайдов, так и применить к смене самих слайдов.

Чтобы добавить анимацию в какой-либо объект, находим вкладку Анимация, и открываем соответствующую ленту.

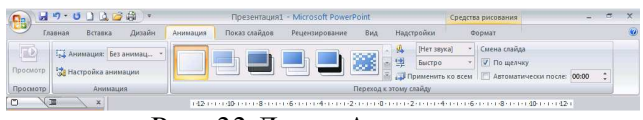

Рис. 33 Лента Анимация

Выделив необходимый объект, активируем кнопку Настройка анимации. При этом появляется контекстное меню Настройка анимации. Необходимо выбрать соответствующий эффект и настроить его.

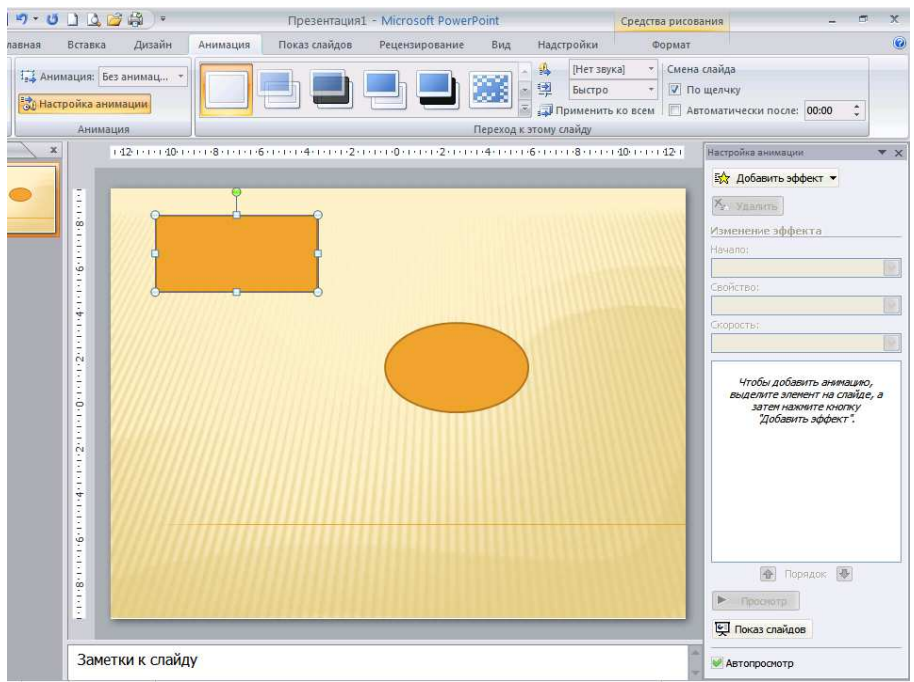

Рис. 34 Окно настройки анимации

Виды анимационных эффектов Эффект ВХОД

Используется для вывода информации в ходе просмотра содержимого слайда. При первоначальной загрузке слайда, информация не видна. Информация не вся сразу появляется на слайде, а

частями, по мере необходимости. Наиболее удачная анимация входа для учебной презентации: «возникновение», «появление», «выцветание». Для последних двух эффектов настроить параметр скорость на «быстро» или «очень быстро». Для эффекта «появление» настроить параметр «направление».

# Эффект ВЫДЕЛЕНИЕ

Применяется для выделения объекта на слайде. Удобно использовать для выделения важных элементов.

Наиболее удачная анимация выделения: эффекты, связанные с изменением текста и эффекты, связанные с изменением цвета заливки. Параметр скорости должна быть настроена на «быстро» или «очень быстро».

Эффект ВЫХОД

Применяется для удаления второстепенной информации со слайда. В учебной презентации целесообразно применить как способ выделения главной части изучаемого материала.

Чем быстрее исчезнет лишняя информация со слайда, тем лучше. Не стоит заострять на ней внимание, используя эффекты содержащие движение. Поэтому самый лучший эффект - «исчезновение».

Настройка анимации при смене слайдов.

При смене слайдов можно использовать различные анимационные эффекты. Это позволяет показать, например, что докладчик переходит к рассмотрению следующего вопроса, выносимого на обсуждение. Для этого используется меню Переход к этому слайду. Выбрав нужный нам слайд, выделяем его, затем приступаем к выбору и настройке эффекта.

### **Вставка звука**

Основное назначение звука в презентации - подкрепление какого-либо действия звуковым эффектом.

Виды действий:

1. Анимация. Любой эффект в дополнительных настройках имеет возможность подключить звук.

Выбрать звуковой эффект Вы можете из готовой коллекции или другой любой другой звуковой файл, находящийся на вашем компьютере.

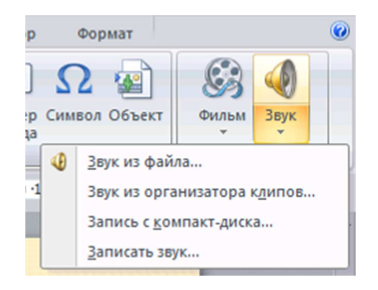

Рис. 35 Вставка звука

Обратите внимание на расширение звукового файла. Если файл имеет расширение \*.wav, то такой файл будет встроен в тело презентации. Максимальный объем такого файла до 50 мб. Как настроить объем встраиваемого файла?

Звук, встроенный с таким расширением, без особых проблем будет воспроизведен на другом компьютере. Недостаток этого формата связан с тем, что звуковые файлы имеют большой объём.

#### **Вопросы для самоконтроля**

- 1. Что такое презентация, ее предназначение?
- 2. Как создать презентацию?
- 3. Как вставить анимацию в презентацию?
- 4. Как вставить диаграмму в презентацию?

### **Раздел 7. Автоматизированные рабочие места (АРМ), их локальные и отраслевые сети**

#### **Тема 7.1 Автоматизированные, автоматические и управляемые человеком системы**

1. Виды управления

#### **Виды управления**

Управление встречается в самых различных ситуациях. Различны объекты и цели управления, его средства и механизмы. Очевидно, что видов управления тоже много. Рассмотрим лишь

некоторые из них. Приведем краткую классификацию видов управления:

• по степени автоматизации: автоматическое, автоматизированное, неавтоматизированное управление;

• по учету фактора времени: управление в реальном масштабе времени, опросное (выборочное) управление, управление с задержкой;

• по виду управляющих воздействий: управление посредством команд, управление через алгоритм, управление на основе системы правил и пр.

В неавтоматизированных системах управления человек сам оценивает, как под влиянием внешних воздействий изменяются траектория, скорость или режим работы управляемого объекта и при помощи органов управления компенсирует возникающие в работе объекта отклонения.

В системах автоматического управления (САУ) все операции, связанные с процессами управления (получение информации о поведении и состоянии управляемого объекта, обработка этой информации, формирование управляющих команд, выполнение этих команд соответствующими органами управления), осуществляются автоматически, без непосредственного участия человека, но в соответствии с заложенными в САУ программами. САУ объединяет управляемый объект и автоматическое управляющее устройство. Пример. САУ самолета состоит из собственно самолета и автопи-

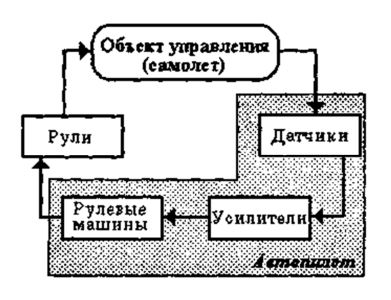

лота, общая схема которого приведена на рисунке. В качестве датчиков (чувствительных элементов) используются гироскопы для определения углов поворота относительно осей, высотомеры и приборы для измерения скорости набора высоты или снижения. Сигналы с выходов датчиков часто бывают очень сла-

бые, поэтому они поступают сначала на усилительные устройства и только затем к исполнительному блоку (рулевым машинам), который приводит в действие рули самолета или его элероны.

Отметим, что любая система регулирования имеет блок, который именуется блоком выработки сигнала и который вполне можно рассматривать как *блок принятия решения.* В автопилоте, например, это гироскоп, по сигналу которого вырабатывается команда поворота рулей или элеронов, компенсирующая отклонения. В зенитной установке – вычислительное устройство. В сложных современных системах регулирования в этом блоке нередко присутствует компьютер. Итак, система автоматического управления включает в себя датчики, усилительные устройства, блок принятия решения, исполнительные механизмы. Используются САУ для контроля, защиты, регулирования и управления. Электронные *контролеры* на производстве следят за размерами и качеством изготавливаемых деталей, температурой, давлением, напряжением тока, концентрацией растворов, учитывают количество выпущенной продукции, сортируют и отбраковывают продукцию и выполняют многие другие функции. Простейший пример автоматической *защиты* – электрические пробки, которые в случае короткого замыкания в квартире отключают ток, чтобы исключить возможность пожара. В автоматической защите нуждаются практически все технические системы: электродвигатели и турбины, станки и генераторы, химические установки и линии электропередач. В большинстве технологических процессов и при работе многих машин главное поддерживать на заданном уровне контролируемую величину температуры, давления, скорости, влажности, химического состава, напряжения электрического тока и пр. Для этой цели и служат *регуляторы.* В автоматике различных промышленных установок чаще всего теперь применяют электронные регуляторы. Если несколько станков, машин и механизмов работают совместно, то системы автоматического управления обеспечивают их согласованную работу – *управляют* переключением электропитания, включением станка, только когда обрабатываемая деталь уже установлена на станине и пр. В современные САУ, работающие с объектами большой сложности, может входить блок *имитационного моделирования,* с помощью которого прогнозируется зависимость работы объекта управления от характера управляющих воздействий. Кроме того, часто возникает задача постепенной *адаптации* модели объекта, заложенной в САУ, и алгоритмов управления объектом к индивидуальным особенностям объ-

екта. Такие САУ называются адаптивными или обучающимися. САУ становятся все более «интеллектуальными», так как в них все чаще используются структурные и программные решения, характерные для систем искусственного интеллекта: база знаний, моделирование рассуждений экспертов, планирование поведения. Это постепенно сближает САУ с системами искусственного интеллекта. Автоматизированные системы управления (АСУ) занимают промежуточное положение между автоматическими и неавтоматизированными системами. Особенность этих систем состоит в том, что сбор и обработка информации, необходимой для выработки управляющих воздействий, осуществляется автоматически, при помощи соответствующей аппаратуры и компьютеров, а решение, необходимое в возникшей ситуации, принимает человек. Более подробно эти системы мы рассмотрим в следующем параграфе.

Управление, при котором темп подачи управляющих воздействий на объект управления согласован со скоростью протекания процессов в этом объекте, называется управлением в реальном масштабе времени. Если в качестве управляющей системы используется ЭВМ, то она должна обладать таким быстродействием, чтобы за время получения информации о состоянии объекта управления плюс время выработки управляющего воздействия состояние объекта не изменилось. Если состояние объекта изменяется достаточно медленно по сравнению со временем выработки управляющего воздействия, то информация о его состоянии запрашивается управляющей системой через определенные промежутки времени. Если в качестве управляющей системы используется ЭВМ, то она в этом случае может управлять несколькими объектами. Период запроса выбирается так, чтобы могли быть обработаны все объекты, управляемые данной ЭВМ. Если состояние объекта изменяется значительно быстрее времени выработки управляющего воздействия, информация о состоянии объекта поступает в управляющую систему с задержкой, уже устаревшей. Управление в этом случае возможно лишь на основе прогностических моделей поведения объекта. Эффективность такого управления весьма условна и зависит во многом от того, насколько используемые модели адекватны реальному поведению объекта. Когда мы говорим о способах управления в зависимости от вида

управляющих воздействий, то наиболее знакомыми являются «командное» управление и управление на основе системы установленных правил. При форматировании выделенного фрагмента текста в текстовом редакторе пользователь ПК выдает команды по одной: «установить кегль 14», «выбрать шрифт Times», «центрировать заголовок» и так далее. С точки зрения системы управления, такой способ очень удобен, поскольку каждая новая команда дается с учетом того, в каком состоянии находится объект в данную минуту и каково воздействие среды именно сейчас. То есть обратная связь используется в полном объеме. Но ситуаций, когда такое управление возможно и эффективно, не так уж много. В обществе (в социальных системах) чаще всего управление осуществляется через установление правил поведения отдельных лиц, коллективов, общества в целом. Так же как в системах автоматического регулирования, в системах управления, основанных на соблюдении правил, должны быть контролирующие органы, органы, принимающие решения в случае нарушения правил, органы, корректирующие поведение, отклоняющееся от норм.

Системы правил бывают двух видов. Первые - запрещающие - предупреждают, чего не надо делать, вторые - разрешающие устанавливают, какие действия разрешены в данной ситуации.

Управление на основе системы правил (наряду с алгоритмическим) реализуется в системах искусственного интеллекта, в частности, в экспертных системах. Как правило, в них используются и запрещающие, и разрешающие правила. Именно применение их в совокупности позволяет нередко отыскать неожиданное, оригинальное решение проблемы. Распространенным является и управление через задание алгоритма. Основное отличие этого способа управления от командного состоит в том, что при разработке алгоритма необходимо заранее предусмотреть возможные воздействия внешней среды и смоделировать поведение объекта в разных условиях. Наиболее известными примерами алгоритмического управления является работа компьютера, станков с числовым программным управлением, программируемых автоматов. О том, что работа компьютера осуществляется на основе алгоритмов, вам хорошо известно. Но алгоритмический стиль деятельности характерен и для людей. Как правило, алгоритмы, «управляющие» деятельностью специалиста, формируются в

процессе обучения и совершенствуются в процессе профессиональной деятельности. Пример. При начислении заработной платы бухгалтер выполняет вполне определенную последовательность действий (анализ тарифных ставок, анализ табеля рабочего времени, расчет среднедневного заработка и пр.). Общий алгоритм деятельности врача менее строгий, но также вполне определенный (выслушать жалобы больного, выявить симптомы, назначить анализы, установить диагноз, назначить лечение). Среди технических систем, способных приспосабливаться к изменению внешних воздействий, выделяют самонастраивающиеся, самоорганизующиеся и самообучающиеся системы. Примером *самонастраивающейся* системы является телевизор, у которого есть функция автоматической настройки каналов.

Существуют самонастраивающиеся станки с программным управлением. Их управляющее устройство следит за отклонениями в размерах изготавливаемых деталей, автоматически вносит изменения в программу, по которой работает станок, чтобы свести брак к минимуму. Самонастраивающиеся системы могут успешно действовать только в рамках предусмотренных в программе внешних воздействий. *Самоорганизующиеся* системы — это системы, в которых предусмотрена реакция на непредвиденные обстоятельства. *Самообучающиеся* автоматы способны к *поиску новой информации,* которую они записывают в свою память. Самообучение может проходить по *методу проб и ошибок* или *по методу обучения на примерах.* В первом случае заранее разрабатывается система «поощрений», когда действие автомата удачно, и «наказаний» при неудачах. Во втором случае автомату «предъявляются» несколько объектов (значков, звуков, ситуаций и пр.), относящихся к разным классам, распознавать которые автомат должен научиться. В процессе обучения, последовательно воспринимая и сравнивая между собой объекты, автомат находит сходство в объектах, принадлежащих одному классу, и различие – в объектах разных классов. Исследование и воспроизведение процедур обучения распознаванию в искусственных системах важно для создания систем искусственного интеллекта в робототехнике. Эти процедуры являются важнейшим компонентом в программах распознавания образов.

#### Тема 7.2 АРМ. Определение, свойства, структура, функции и классификация

В последние годы возникла концепция распределенных систем управления народным хозяйством, в которых предусматривается локальная, достаточно полная и в значительной мере законченная обработка информации на различных уровнях иерархии. В этих системах организуется передача снизу вверх только той части информации, в которой имеется потребность на верхних уровнях. При этом значительная часть результатов обработки информации и исходные данные должны храниться в локальных банках данных.

В отличие от централизованной обработки данных, связанной с концентрацией основных вычислительных мощностей в ВЦ, есть возможность отказаться от этой в значительной мере "искусственной тенденции" и проводить обработку информации в местах ее непосредственного возникновения и использования. Это позволяет ликвидировать промежуточные звенья при общении человека с ЭВМ. В результате все технологические процедуры, начиная от ввода информации и кончая получением выходных данных, могут выполняться работниками управления непосредственно на своих рабочих местах.

Системы обработки данных (СОД) на базе концепции АРМ получили широкое развитие.

Для реализации идеи распределенного управления потребовалось создание для каждого уровня управления и каждой предметной области автоматизированных рабочих мест на базе профессиональных персональных компьютеров. Например, в сфере экономики на таких АРМ можно осуществлять планирование, моделирование, оптимизацию процессов, принятие решений в различных информационных системах и для различных сочетаний задач. Для каждого объекта управления необходимо предусматривать АРМ, соответствующие их значению. Однако принципы создания любых АРМ должны быть общими: системность, гибкость, устойчивость, эффективность.

Согласно принципу системности, АРМ следует рассматривать как системы, структура которых определяется функциональным назначением

Принцип гибкости означает приспособленность системы к возможным перестройкам, благодаря модульности построения всех подсистем и стандартизации их элементов.

Принцип устойчивости заключается в том, что система АРМ должна выполнять основные функции независимо от воздействия на нее внутренних и внешних возмущающих факторов. Это значит, что неполадки в отдельных ее частях должны быть легко устраняемы, а работоспособность системы быстро восстанавливаема.

АРМ - автоматизированное рабочее место системы управления, оборудованное средствами, обеспечивающими участие человека в реализации автоматизированных функций АСУ.

АРМ присущи следующие признаки:

- доступная пользователю совокупность технических, программных, информационных и др. средств;
- размещение ВТ непосредственно (или вблизи) на рабочем месте пользователя:
- -возможность создания и совершенствования проектов автоматизированной обработки данных в конкретной сфере деятельности;
- осуществление обработки данных самим пользователем;
- диалоговый режим взаимодействия пользователя с ЭВМ как в процессе решения задач управления, так и в процессе их проектирования.

Таким образом, АРМ в системе управления представляет собой проблемно-ориентированный комплекс технических, программных, лингвистических (языковых) и др. средств, установленный непосредственно на рабочем месте пользователя и предназначенный для автоматизации операций взаимодействия пользователя с ЭВМ в процессе проектирования и реализации задач.

Множество известных АРМ может быть классифицировано на основе следующих обобщенных признаков:

- функциональная сфера использования (научная деятельность, проектирование, производственно-технологические процессы, организационное управление);
- тип используемой ЭВМ (микро-, мини-, макро ЭВМ);
- режим эксплуатации (индивидуальный, групповой, сетевой);

- квалификация пользователей (профессиональные и непрофессиональные).

Внутри каждой из выделенных групп АРМ может быть проведена более детальная классификация.

*Например*, АРМы организационного управления могут быть разделены на АРМ руководителей организаций и подразделений, плановых работников, работников материально-технического снабжения, бухгалтеров и др. Условно все эти АРМ-ы можно назвать *АРМ - экономиста.*

Концептуальное отличие АРМ на базе ПЭВМ состоит в том, что в АРМ открытая архитектура ПЭВМ функционально, физически и эргономически настраивается на конкретного пользователя (персональный АРМ) или группу пользователей (групповой АРМ).

Деловые АРМ сближают пользователя с возможностями современной информатики и ВТ и создают условия для работы без посредника - профессионального программиста. При этом обеспечивается как автономная работа, так и возможность связи с другими пользователями в пределах организационных структур (с учетом особенностей этих структур).

Параметрический ряд деловых АРМ позволяет создать единую техническую, организационную и методологическую базу компьютеризации управления. Первоначально информационная технология локализуется в пределах персонального или группового АРМ, а в последующем (при объединении АРМ средствами коммуникации) создаются АРМ сектора, отдела, учреждения и формируется коллективная технология. Тем самым достигается гибкость всей структуры и возможность наращивания информационной мощности.

Можно выделить три класса типовых АРМ:

- АРМ руководителя;

- АРМ специалиста;

- АРМ технического и вспомогательного персонала.

Состав функциональных задач и видов работ (административно-организационный, профессионально-творческий, технический...) требует применения различных инструментальных средств при создании АРМ.

*Например,* административно-организационная работа - контроль исполнения, анализ текущего состояния дел и планирования работы...; профессионально-творческая - разработка документов, анализ информации, ...; техническая работа - получение, передача, хранение, печать документов, сводок, контроль за движением документов.

# **Используемая литература**

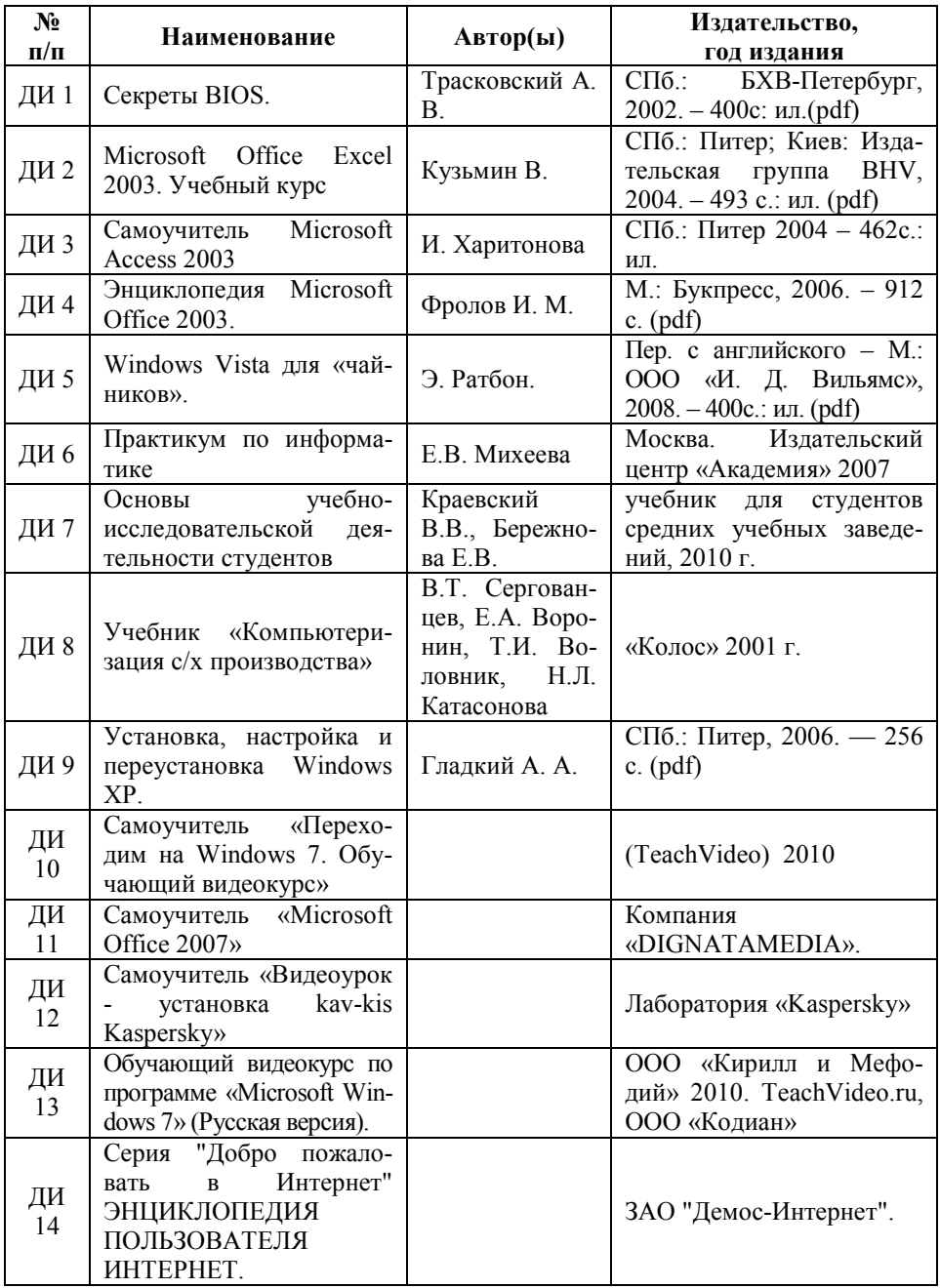

Учебное издание

Ю.И. Однолько

# ИНФОРМАЦИОННЫЕ ТЕХНОЛОГИИ В ПРОФЕССИОНАЛЬНОЙ ДЕЯТЕЛЬНОСТИ

# УЧЕБНОЕ ПОСОБИЕ

Редактор Осипова Е.Н.

Подписано к печати 28.10.2015 г. Формат 60х84 1/16 Бумага печатная. Усл. п.л. 6,27. Тираж 25 экз. Изд. № 3743.  $\mathcal{L}_\text{max}$  and the contract of the contract of the contract of the contract of the contract of the contract of the contract of the contract of the contract of the contract of the contract of the contract of the contrac

Издательство Брянского государственного аграрного университета 243365 Брянская обл., Выгоничский район, с. Кокино, Брянский ГАУ